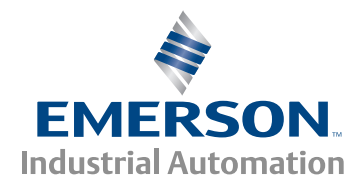

## *Quick Start Guide*

# *Unidrive M300/ HS30*

*Frame sizes 1 to 4*

### **Enhance throughput with Machine Safety**

Part Number: 0478-0039-06 Issue: 6

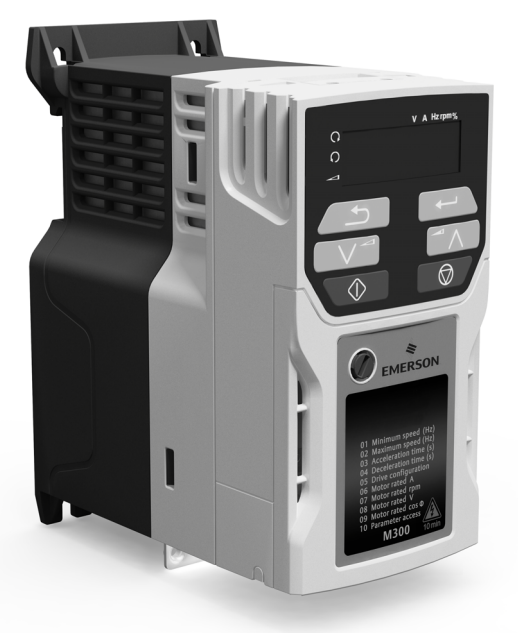

This guide is intended to provide basic information required in order to set-up a drive to run a motor. For more detailed installation information, please refer to the *Unidrive M300/HS30 User Guide* which is available to download from:

http://www.emersonindustrial.com/en-EN/controltechniques/downloads/userguidesandsoftware/ Pages/downloads.aspx.

or

www.emersonindustrial.com/en-EN/leroy-somer-motors-drives/downloads/Pages/manuals.aspx.

### **Warnings, Cautions and Notes**

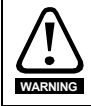

A Warning contains information which is essential for avoiding a safety hazard.

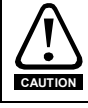

A Caution contains information which is necessary for avoiding a risk of damage to the product or other equipment.

A **Note** contains information, which helps to ensure correct operation of the product. **NOTE**

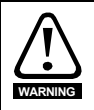

This guide does not include safety information. Incorrect installation or operation of the drive, could cause personnel injury or equipment damage. For essential safety information, please refer to the *Unidrive M300/HS30 User Guide* or the safety booklet supplied with the drive.

### **Contents**

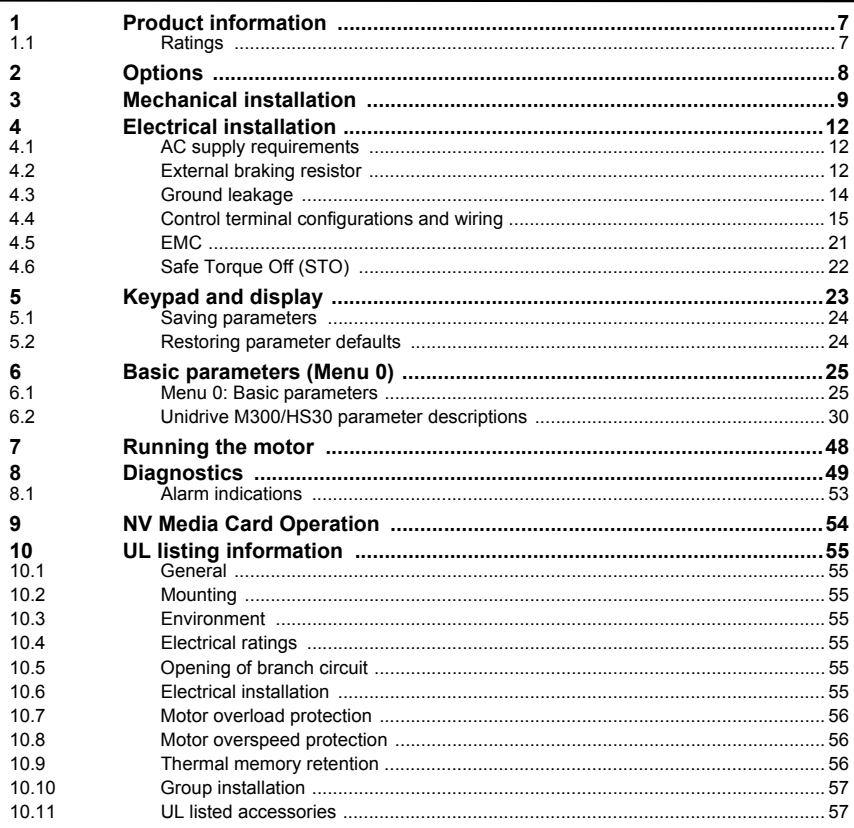

### **Declaration of Conformity**

**Control Techniques Ltd The Gro Newtown Powys UK SY16 3BE**

**Moteurs Leroy-Somer Usine des Agriers Boulevard Marcellin Leroy CS10015 16915 Angoulême Cedex 9 France**

This declaration applies to the Unidrive-M product range comprising model numbers listed below:

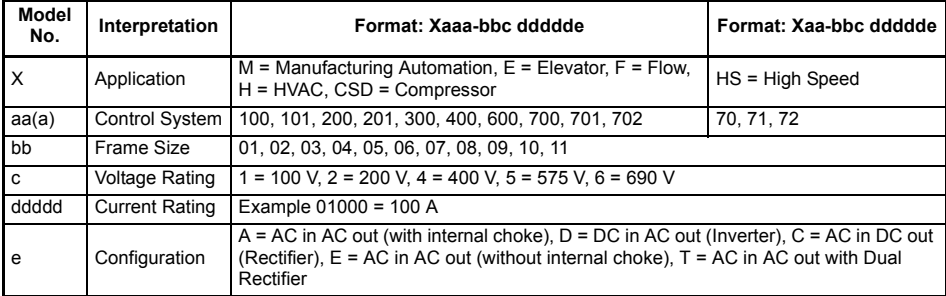

The model number may be followed by additional characters that do not affect the ratings. The variable speed drive products listed above have been designed and manufactured in accordance with the following European harmonized standards:

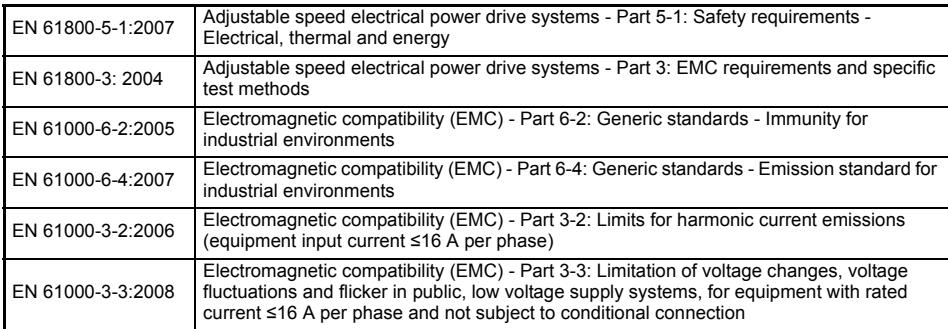

EN 61000-3-2: 2006 Applicable where input current < 16 A. No limits apply for professional equipment where input power ≥1 kW.

These products comply with the Restriction of Hazardous Substances Directive - RoHS 2011/65/EU, the Low Voltage Directive - LVD 2006/95/EC and the Electromagnetic Compatibility Directive - EMC 2004/108/EC.

Coupr willers

**G. Williams Vice President, Technology Date: 30th July 2015 Place: Newtown, Powys, UK**

**These electronic drive products are intended to be used with appropriate motors, controllers, electrical protection components and other equipment to form complete end products or systems. Compliance with safety and EMC regulations depends upon installing and configuring drives correctly, including using the specified input filters. The drives must be installed only by professional installers who are familiar with requirements for safety and EMC. The assembler is responsible for ensuring that the end product or system complies with all the relevant laws in the country where it is to be used. Refer to the User Guide. An EMC data sheet is also available giving detailed EMC information.**

## **Declaration of Conformity (including 2006 Machinery Directive)**

**Control Techniques Ltd The Gro Newtown Powys UK SY16 3BE**

**Moteurs Leroy-Somer Usine des Agriers Boulevard Marcellin Leroy CS10015 16915 Angoulême Cedex 9 France**

This declaration applies to the Unidrive-M product range comprising model numbers listed below:

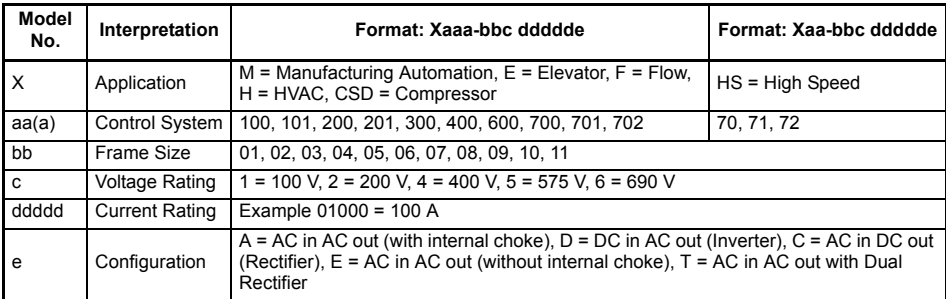

The model number may be followed by additional characters that do not affect the ratings.

**This declaration relates to these products when used as a safety component of a machine. Only the Safe Torque Off function may be used for a safety function of a machine. None of the other functions of the drive may be used to carry out a safety function**.

These products fulfil all the relevant provisions of the Machinery Directive 2006/42/EC and the EMC Directive 2014/ 108/EC.

**EC type examination has been carried out by the following notified body:**

TUV Rheinland Industrie Service GmbH Am Grauen Stein

D-51105 Köln **Germany** 

Notified body identification number: 0035

#### **EC type-examination certificate numbers:**

01/205/5270.01/14 dated 2014-11-11 01/205/5387.01/15 dated 2015-01-29 01/205/5383.02/15 dated 2015-04-21

#### **The harmonised standards used are shown below:**

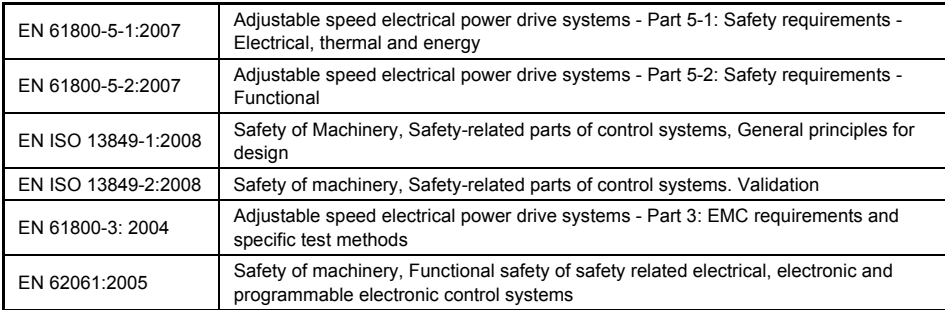

Person authorised to complete the technical file: C Hargis Chief Engineer Newtown, Powys, UK

Gyn wllist

**G. Williams Vice President, Technology Date: 1st July 2015 Place: Newtown, Powys, UK**

#### **IMPORTANT NOTICE**

**These electronic drive products are intended to be used with appropriate motors, controllers, electrical protection components and other equipment to form complete end products or systems. It is the responsibility of the installer to ensure that the design of the complete machine, including its safety-related control system, is carried out in accordance with the requirements of the Machinery Directive and any other relevant legislation. The use of a safety-related drive in itself does not ensure the safety of the machine.**

**Compliance with safety and EMC regulations depends upon installing and configuring drives correctly, including using the specified input filters. The drive must be installed only by professional installers who are familiar with requirements for safety and EMC. The assembler is responsible for ensuring that the end product or system complies with all relevant laws in the country where it is to be used. For more information regarding Safe Torque Off, refer to the** *Drive User Guide***.**

## <span id="page-6-0"></span>**1 Product information**

## <span id="page-6-1"></span>**1.1 Ratings**

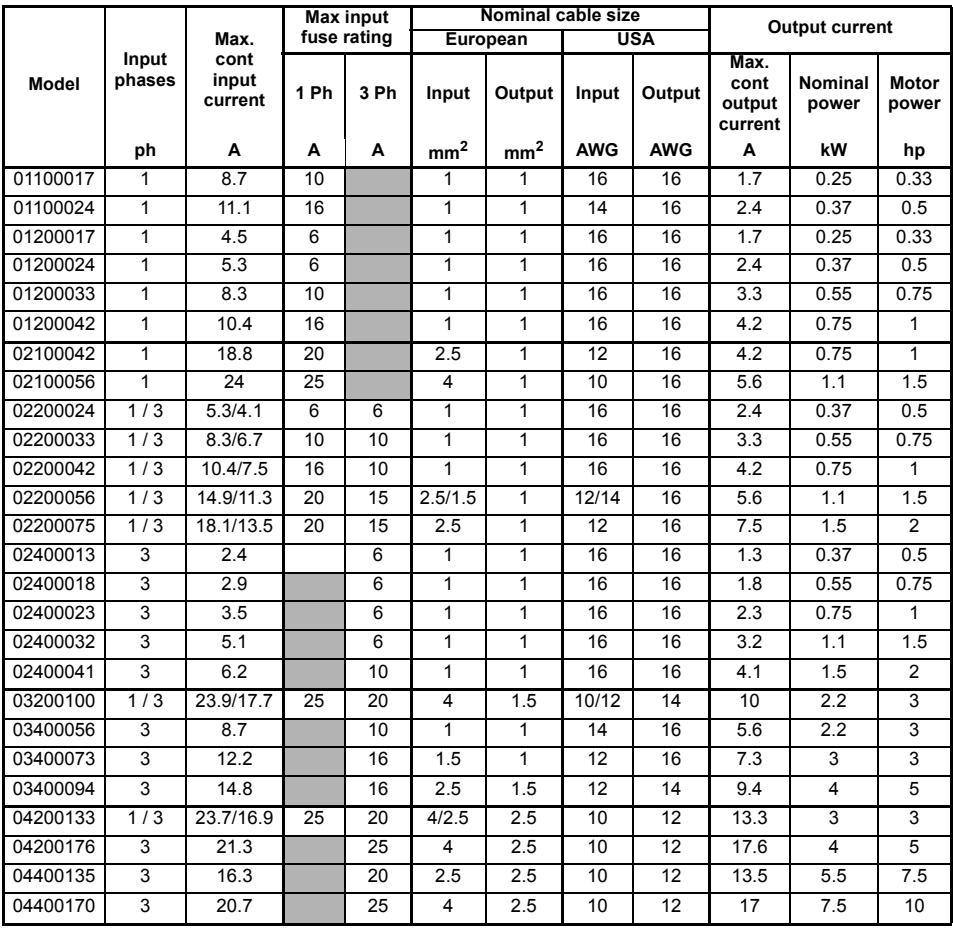

The nominal cable sizes shown in the table above, are provided as a guide only. Ensure **NOTE** that the cables used conform to the local wiring regulations.

**Figure 1-1 Model number structure**

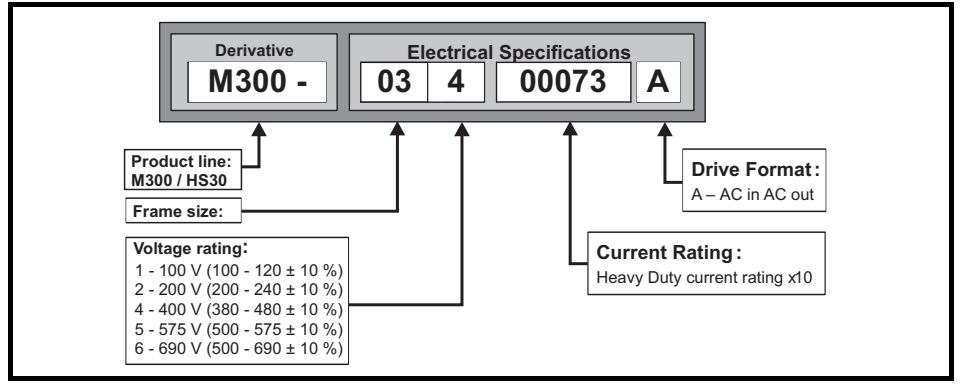

## <span id="page-7-0"></span>**2 Options**

### **Table 2-1 System Integration (SI) option module identification**

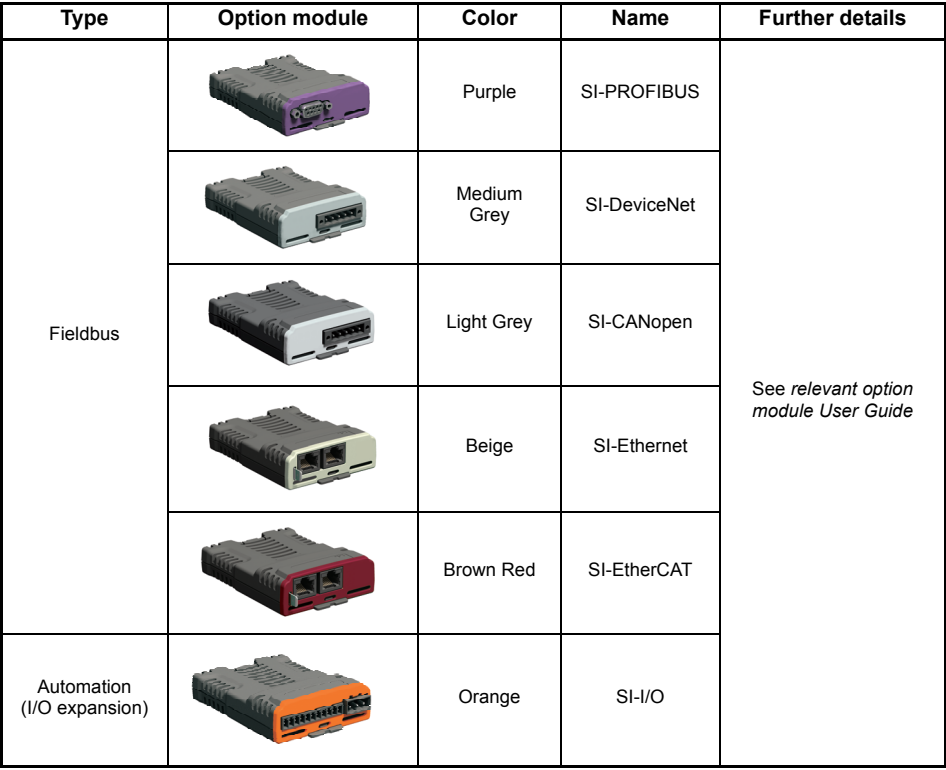

#### **Table 2-2 Adaptor Interface (AI) option module identification**

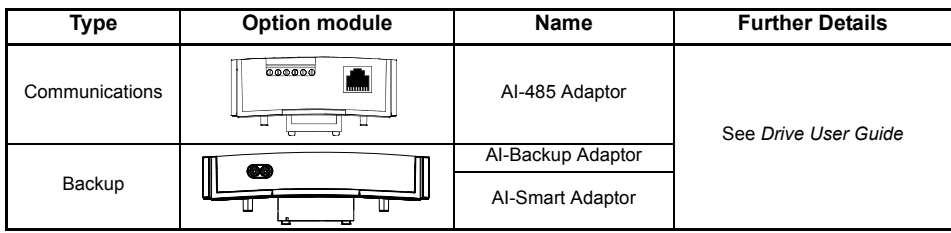

## <span id="page-8-0"></span>**3 Mechanical installation**

The drives can be panel mounted with 0 mm space between the drives. For further information on mechanical installation refer to the *Drive User Guide.*

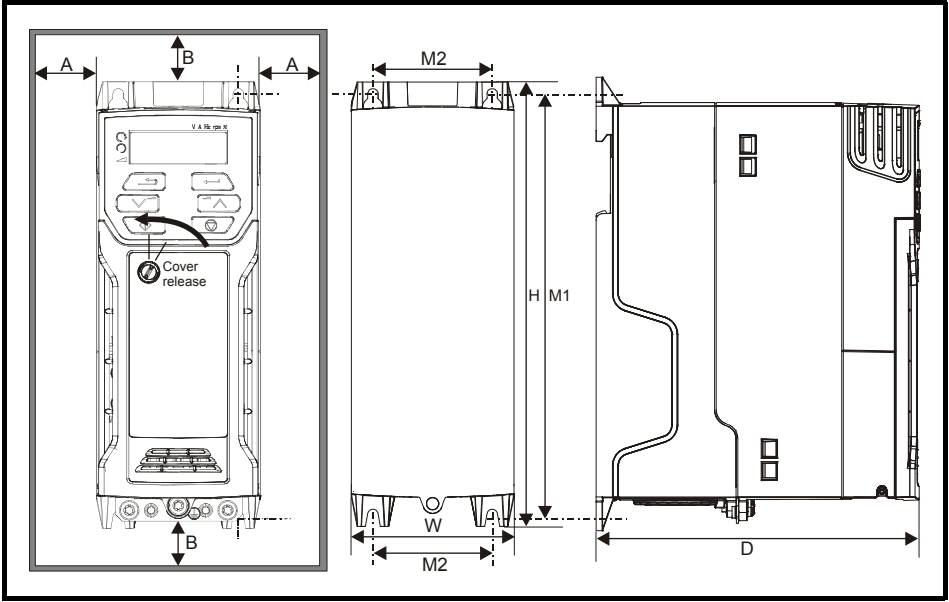

To remove the terminal cover, use a flat bladed screwdriver to rotate the terminal cover locating clip by approximately 30° in a counter clockwise direction, and then slide the cover down.

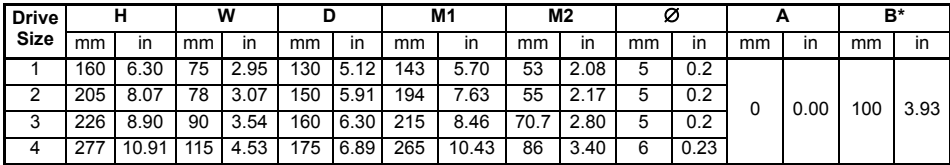

A minimum clearance of 100 mm above and below Frame 01 to 04 products is required for applications where the product is subjected to rated load and rated ambient temperature. **NOTE**

- $*$  A minimum clearance of 50 mm above and below Frame 01 to 04 products is permissible in applications where either the ambient operating temperature is 35 °C or less or the average output current is derated by 20 %. **NOTE**
- NOTE **Derating for reduced clearances is to be applied in addition to the derating for increased** switching frequency if operating above 3 kHz. Refer to the *Drive User Guide* for the current derating due to an increase in switching frequency.
- NOTE If Din rail mounting is used in an installation, then mounting screws should be used to secure the drive to the back plate.

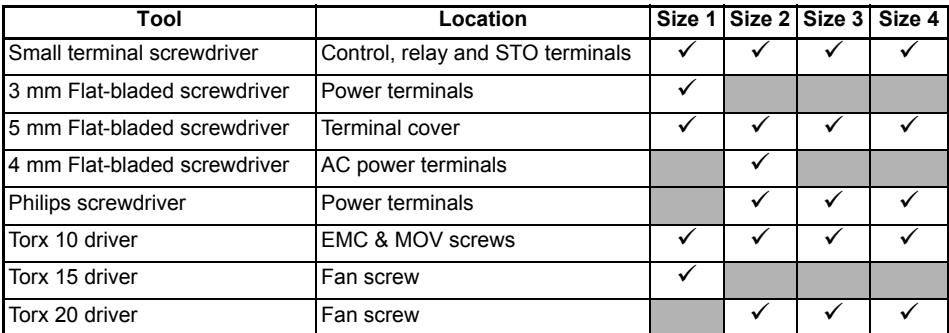

#### **Table 3-1 Tools required**

#### **Table 3-2 Recommended torque settings**

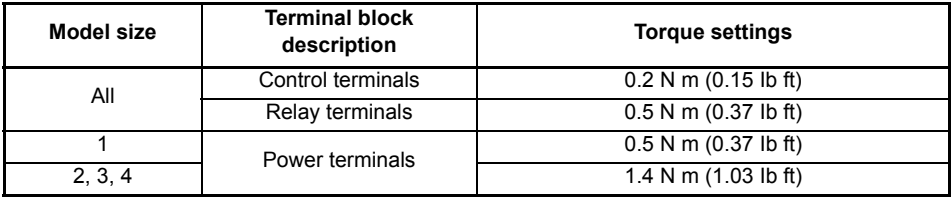

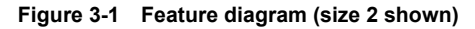

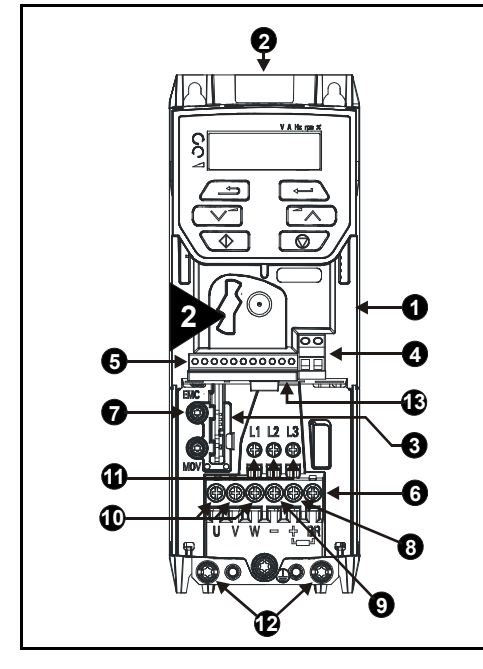

### **Key**

- 1. Rating label (On side of drive)
- 2. Identification label
- 3. Option module connection
- 4. Relay connections
- 5. Control connections
- 6. Braking terminal
- 7. Internal EMC filter screw
- 8. DC bus +
- 9. DC bus -
- 10. Motor connections
- 11. AC supply connections
- 12. Ground connections
- 13. Safe Torque Off connections

## <span id="page-11-0"></span>**4 Electrical installation**

An overlay of the electrical connections / terminals is included on the back page of this manual.

### <span id="page-11-1"></span>**4.1 AC supply requirements**

Voltage:

100 V drive: 100 V to 120 V ±10 % 200 V drive: 200 V to 240 V ±10 % 400 V drive: 380 V to 480 V +10 %

Number of phases: 3

Maximum supply imbalance: 2 % negative phase sequence (equivalent to 3 % voltage imbalance between phases).

Frequency range: 45 to 66 Hz

For UL compliance only, the maximum supply symmetrical fault current must be limited to 100 kA.

**NOTE**

On the size 2 110 V drives or when connecting single phase to a dual rated 200 V unit, the supply should be connected to L1 and L3. Also the DC bus (-) terminal on 110 V drives has no internal connection. The 110 V drives use a voltage doubler circuit on the input, therefore the default for *Motor Rated Voltage* (00.008) is 230 V.

### <span id="page-11-2"></span>**4.2 External braking resistor**

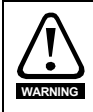

#### **Overload protection**

When an external braking resistor is used, it is essential that an overload protection device is incorporated in the braking resistor circuit; as shown in the electrical diagram on the back cover.

#### **4.2.1 Minimum resistance values and peak power rating for the braking resistor at 40 °C (104 °F)**

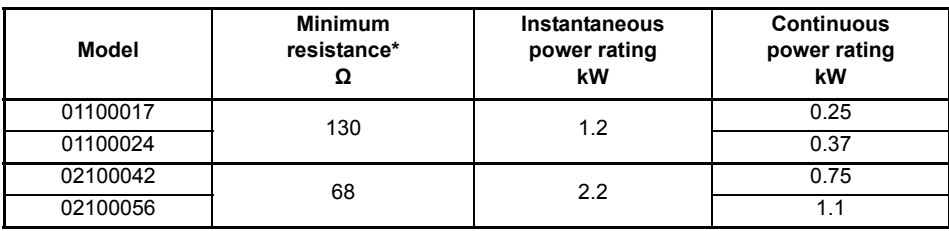

#### **Table 4-1 Braking resistor resistance and power rating (100 V)**

**Table 4-2 Braking resistor resistance and power rating (200 V)**

| <b>Model</b> | <b>Minimum</b><br>resistance*<br>Ω | Instantaneous<br>power rating<br>kW | <b>Continuous</b><br>power rating<br>kW |
|--------------|------------------------------------|-------------------------------------|-----------------------------------------|
| 01200017     | 130                                | 1.2                                 | 0.25                                    |
| 01200024     |                                    |                                     | 0.37                                    |
| 01200033     |                                    |                                     | 0.55                                    |
| 01200042     |                                    |                                     | 0.75                                    |
| 02200024     | 68                                 | 2.2                                 | 0.37                                    |
| 02200033     |                                    |                                     | 0.55                                    |
| 02200042     |                                    |                                     | 0.75                                    |
| 02200056     |                                    |                                     | 1.1                                     |
| 02200075     |                                    |                                     | 1.5                                     |
| 03200100     | 45                                 | 3.4                                 | $\overline{2.2}$                        |
| 04200133     | 22                                 | 6.9                                 | 3.0                                     |
| 04200176     |                                    |                                     | 4.0                                     |

**Table 4-3 Braking resistor resistance and power rating (400 V)**

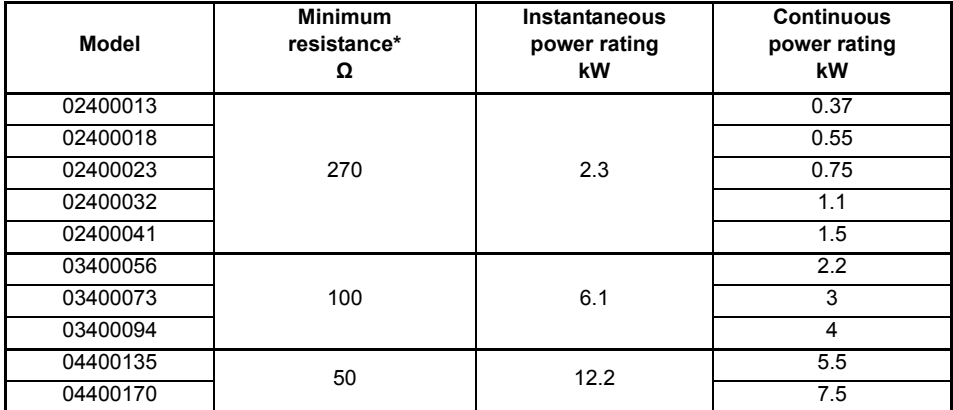

\* Resistor tolerance: ±10 %

### <span id="page-13-0"></span>**4.3 Ground leakage**

The ground leakage current depends upon whether the internal EMC filter is installed or not. The drive is supplied with the filter installed. Instructions for removing the internal filter are given in section 4.5.1 *Internal EMC filter* on page 21.

With internal filter installed:

#### **Size 1:**

2.5 mA\* AC at 230 V 50 Hz (line to line supply, star point ground)

9.2 mA\* AC at 230 V 50 Hz (line to neutral supply, star point ground)

### **Size 2:**

9.36 mA\* AC at 110 V, 50 Hz (2 phase, line to line supply, star point ground) 16.4 mA\* AC at 110 V, 50 Hz (1 phase, line to neutral supply, star point ground) 5.3 mA\* AC at 230 V, 50 Hz (3 phase supply, star point ground) 15.4 mA\* AC at 230 V, 50 Hz (1 phase, line to neutral supply, star point ground) 9.6 mA\* AC at 400 V, 50 Hz (3 phase supply, star point ground)

### **Size 3:**

19.7 mA\* AC at 400 V 50 Hz (star point ground) 47.4 mA\* AC at 400 V 50 Hz (corner ground)

### **Size 4:**

21 mA\* AC at 230 V 50 Hz (3 phase, star point ground) 6.8 mA\* AC at 230 V 50 Hz (1 phase, line to line supply, star point ground) 30 mA\* AC at 230 V 50 Hz (1 phase, line to neutral supply, star point ground) 50 mA\* AC at 400 V 50 Hz (3 phase, star point ground)

\*Proportional to the supply voltage and frequency.

With internal filter removed:

**Size 1:** <1.5 mA (line to line supply, star point ground)

<1 mA (line to neutral supply, star point ground)

- **Size 2:** <1.7 mA (line to line supply, star point ground)
	- <1.9 mA (line to neutral supply, star point ground)
- Size 3: < 3.3 mA (star point ground)

<4.9 mA (corner ground)

**Size 4:** < 3.5 mA (star point ground)

The above leakage currents are just the leakage currents of the drive with the internal EMC filter connected and do not take into account any leakage currents of the motor or motor cable. **NOTE**

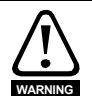

When the internal filter is installed the leakage current is high. In this case a permanent fixed ground connection must be provided, or other suitable measures taken to prevent a safety hazard occurring if the connection is lost.

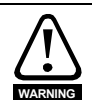

When the leakage current exceeds 3.5 mA, a permanent fixed ground connection must be provided using two independent conductors each with a cross-section equal to or exceeding that of the supply conductors. The drive is provided with two ground connections to facilitate this. Both ground connections are necessary to meet EN 61800-  $5-1:2007$ 

### **4.3.1 Use of residual current device (RCD)**

There are three common types of ELCB / RCD:

- 1. AC detects AC fault currents
- 2. A detects AC and pulsating DC fault currents (provided the DC current reaches zero at least once every half cycle)
- 3. B detects AC, pulsating DC and smooth DC fault currents
	- Type AC should never be used with drives.
	- Type A can only be used with single phase drives
	- Type B must be used with three phase drives

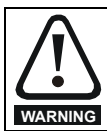

Only type B ELCB / RCD are suitable for use with 3 phase inverter drives.

If an external EMC filter is used, a delay of at least 50 ms should be incorporated to ensure spurious trips are not seen. The leakage current is likely to exceed the trip level if all of the phases are not energized simultaneously.

### <span id="page-14-0"></span>**4.4 Control terminal configurations and wiring**

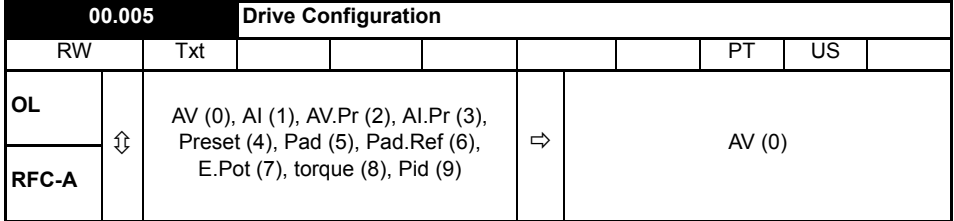

The setting of Pr **00.005** automatically sets the drive configuration.

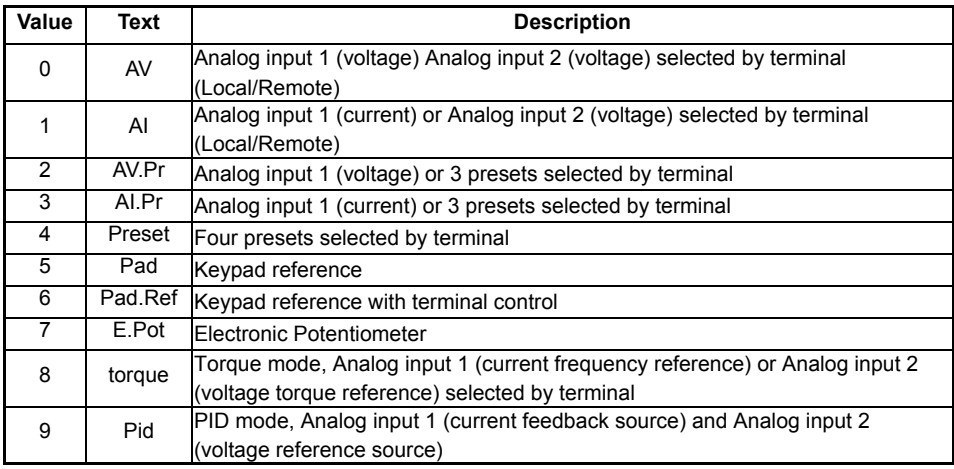

Defaults are loaded before drive configuration changes are made.

Action will only occur if the drive is inactive, not in UU state and no User Actions are running. Otherwise, the parameter will return to its pre altered value on exit from edit mode. All parameters are saved if this parameter changes.

**Figure 4-1 Pr 00.005 = AV (50 and 60 Hz)**

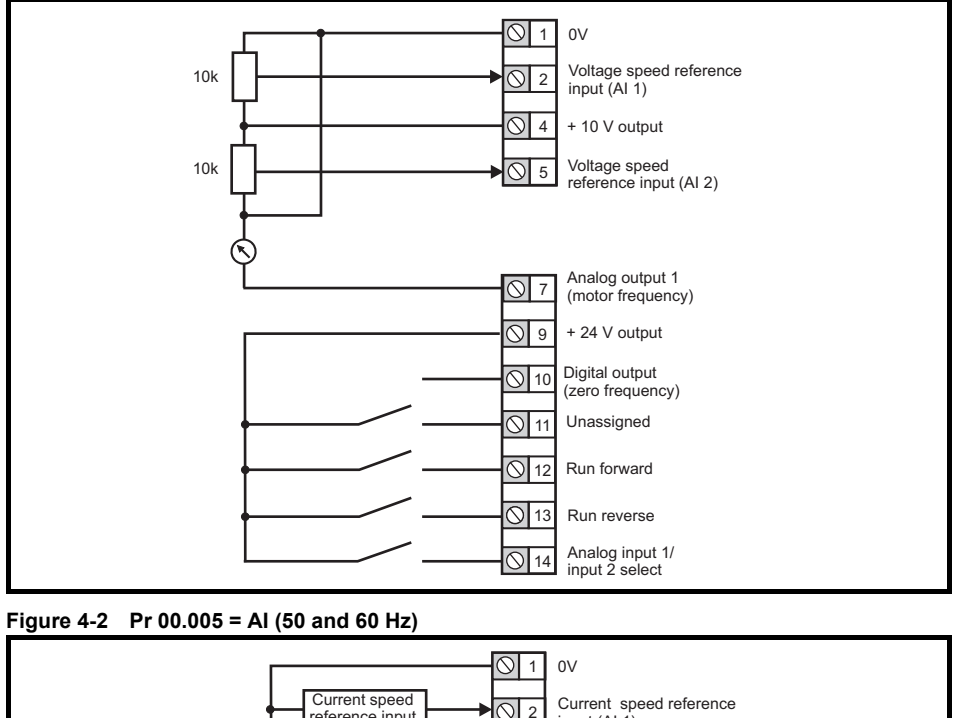

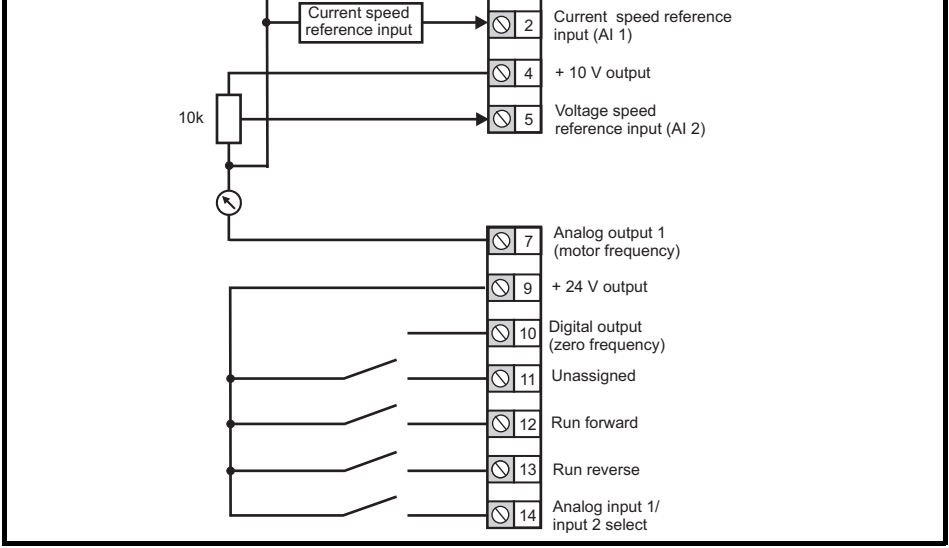

**Figure 4-3 Pr 00.005 = AV.Pr (50 and 60 Hz)**

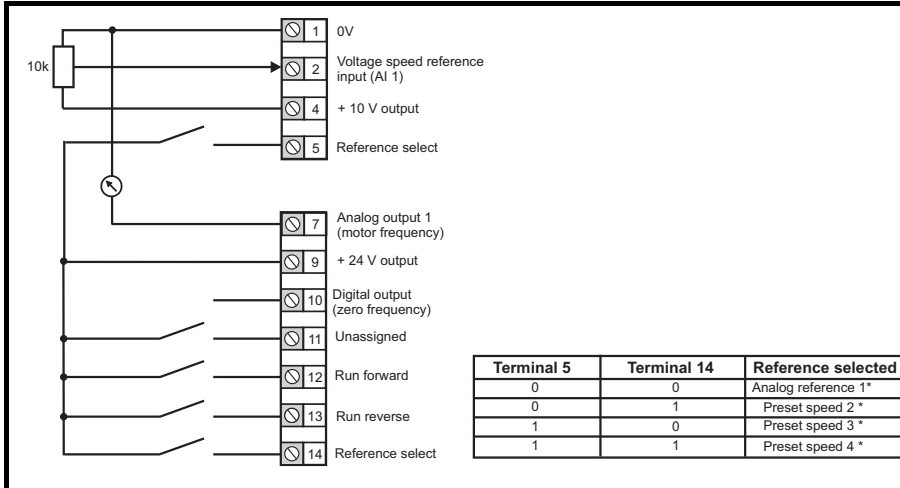

**Figure 4-4 Pr 00.005 = AI.Pr (50 and 60 Hz)**

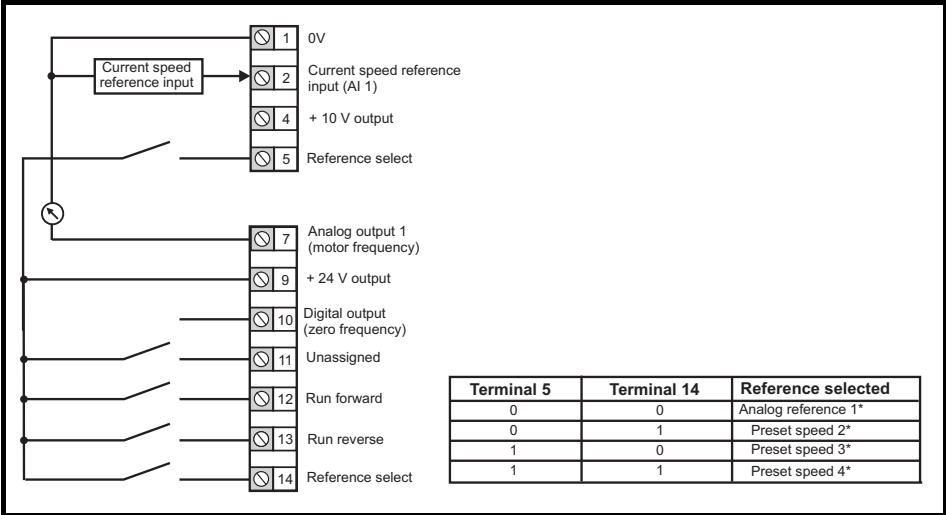

\* Refer to *Drive User Guide*.

#### **Figure 4-5 Pr 00.005 = Preset (50 and 60 Hz)**

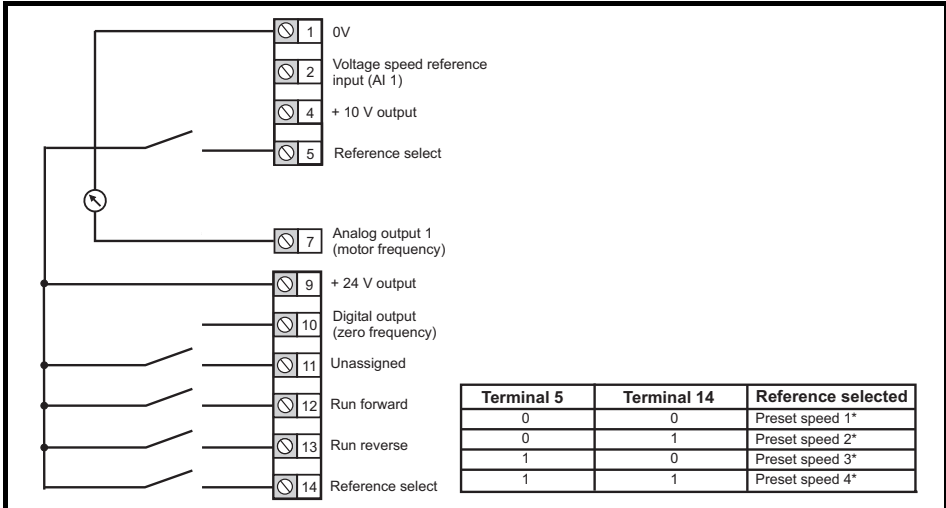

**Refer to Drive User Guide.** 

### **Figure 4-6 Pr 00.005 = Pad (50 and 60 Hz)**

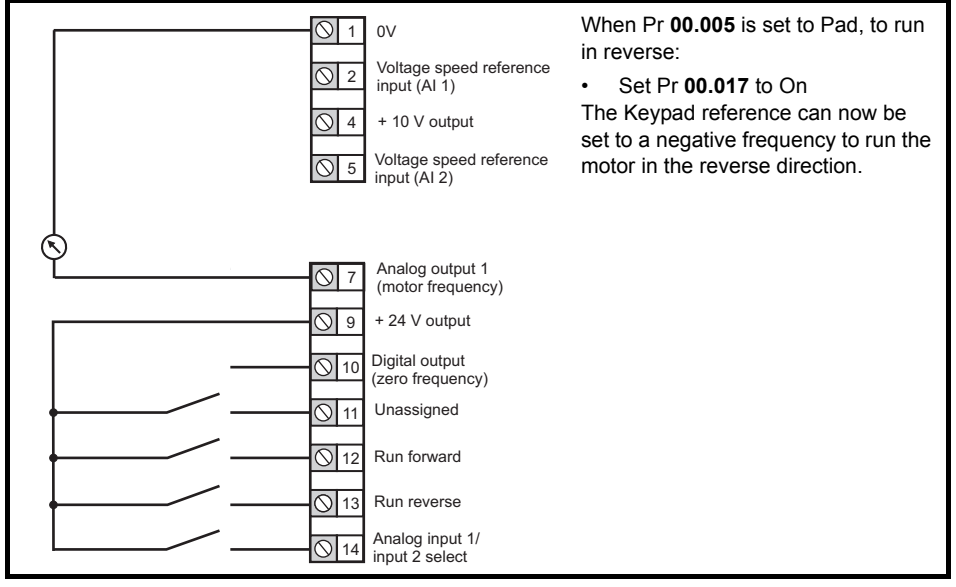

**Figure 4-7 Pr 00.005 = Pad.Ref (50 and 60 Hz)**

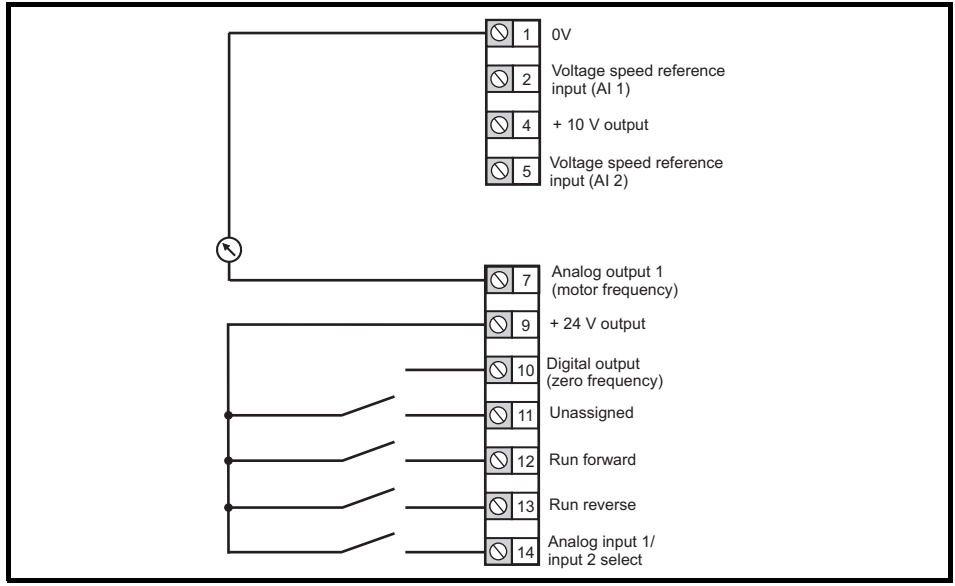

### **Figure 4-8 Pr 00.005 = E.Pot (50 and 60 Hz)**

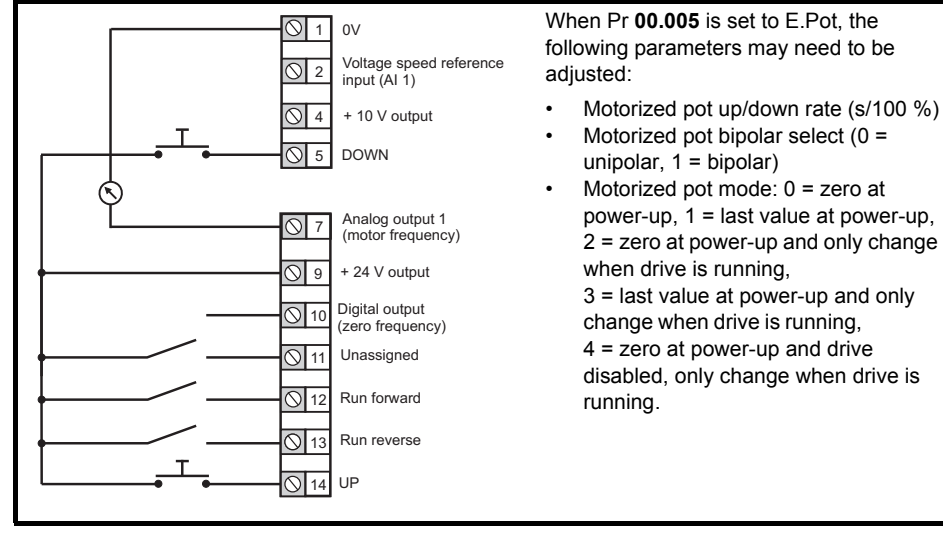

#### **Figure 4-9 Pr 00.005 = torque (50 and 60 Hz)**

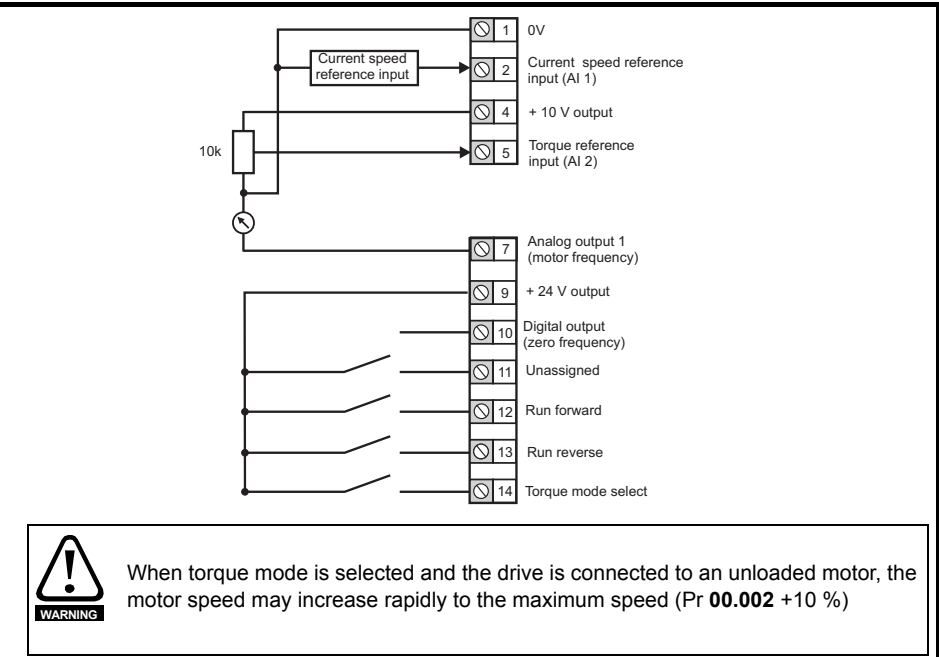

#### **Figure 4-10 Pr 00.005 = Pid (50 and 60 Hz)**

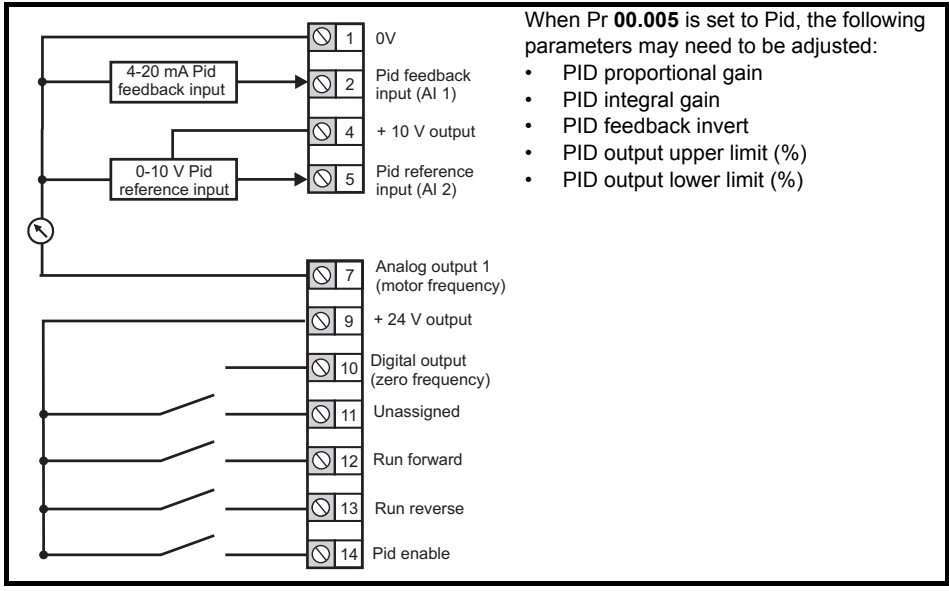

### <span id="page-20-0"></span>**4.5 EMC**

**WARNING**

### **4.5.1 Internal EMC filter**

It is recommended that the internal EMC filter be kept in place unless there is a specific reason for removing it. If the drive is used as a motoring drive as part of a regen system, then the internal EMC filter must be removed.

The internal EMC filter reduces radio-frequency emission into the line power supply.

For longer motor cables, the filter continues to provide a useful reduction in emission levels and when used with any length of shielded motor cable up to the limit for the drive, it is unlikely that nearby industrial equipment will be disturbed. It is recommended that the filter be used in all applications unless the instructions given above require it to be removed, or where the ground leakage current is unacceptable.

### **4.5.2 Removing the internal EMC filter**

The supply must be disconnected before removing the internal EMC filter.

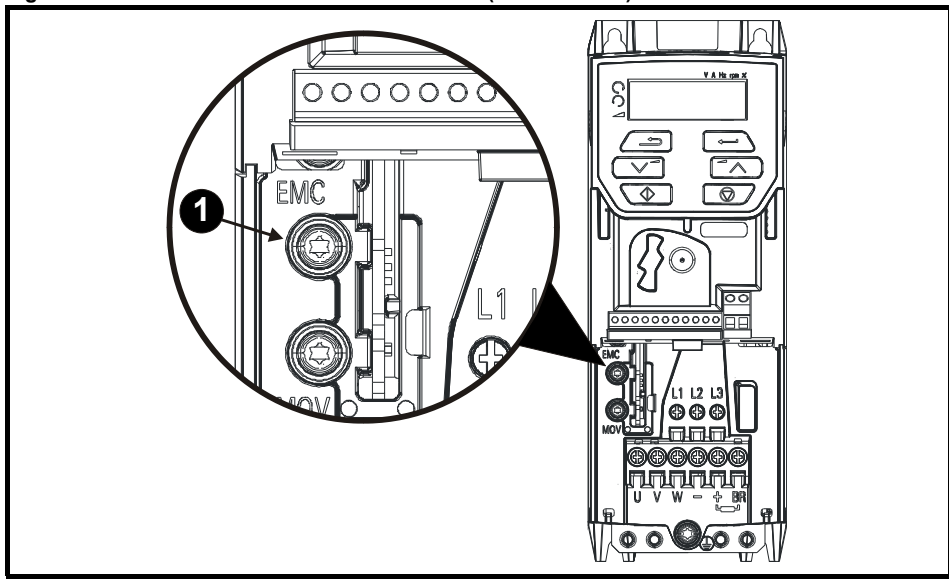

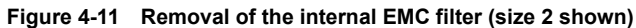

To electrically disconnect the internal EMC filter, remove the screw as shown above (1).

### **4.5.3 Further EMC precautions**

Further EMC precautions are required if more stringent EMC emission requirements apply:

- Operation in the first environment of EN 61800-3: 2004
- Conformity to the generic emission standards
- Equipment which is sensitive to electrical interference operating nearby

In this case it is necessary to use:

- The optional external EMC filter
- A shielded motor cable, with shield clamped to the grounded metal panel
- A shielded control cable, with shield clamped to the grounded metal panel
- Full instructions are given in the *Drive User Guide.*

A full range of external EMC filters are also available for use with *Unidrive M300/HS30*, shown in the *Drive User Guide*.

## <span id="page-21-0"></span>**4.6 Safe Torque Off (STO)**

The Safe Torque Off function provides a means for preventing the drive from generating torque in the motor with a very high level of integrity. It is suitable for incorporation into a safety system for a machine. It is also suitable for use as a conventional drive enable input.

The safety function is active when either one or both STO inputs are in the logic-low state as specified in the control terminal specification. The function is defined according to EN 61800-5-2 and IEC 61800-5-2 as follows. (In these standards a drive offering safety-related functions is referred to as a PDS(SR)):

'*Power, that can cause rotation (or motion in the case of a linear motor), is not applied to the motor. The PDS(SR) will not provide energy to the motor which can generate torque (or force in the case of a linear motor)*'.

This safety function corresponds to an uncontrolled stop in accordance with stop category 0 of IEC 60204-1. The Safe Torque Off function makes use of the special property of an inverter drive with an induction motor, which is that torque cannot be generated without the continuous correct active behavior of the inverter circuit. All credible faults in the inverter power circuit cause a loss of torque generation.

The Safe Torque Off function is fail-safe, so when the Safe Torque Off input is disconnected the drive will not operate the motor, even if a combination of components within the drive has failed. Most component failures are revealed by the drive failing to operate. Safe Torque Off is also independent of the drive firmware.

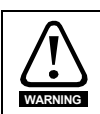

The design of safety-related control systems must only be done by personnel with the required training and experience. The Safe Torque Off function will only ensure the safety of a machine if it is correctly incorporated into a complete safety system. The system must be subject to a risk assessment to confirm that the residual risk of an unsafe event is at an acceptable level for the application

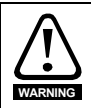

Safe Torque Off does not provide electrical isolation. The supply to the drive must be disconnected by an approved isolation device before gaining access to power connections.

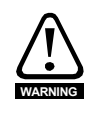

It is essential to observe the maximum permitted voltage of 5 V for a safe low (disabled) state of Safe Torque Off. The connections to the drive must be arranged so that voltage drops in the 0 V wiring cannot exceed this value under any loading condition. It is strongly recommended that the Safe Torque Off circuits be provided with a dedicated 0 V conductors which should be connected to terminals 32 and 33 at the drive.

For more information regarding the Safe Torque Off input, please see the *Drive User Guide.*

## <span id="page-22-0"></span>**5 Keypad and display**

The keypad and display provide information to the user regarding the operating status of the drive and trip codes, and provide the means for changing parameters, stopping and starting the drive, and the ability to perform a drive reset.

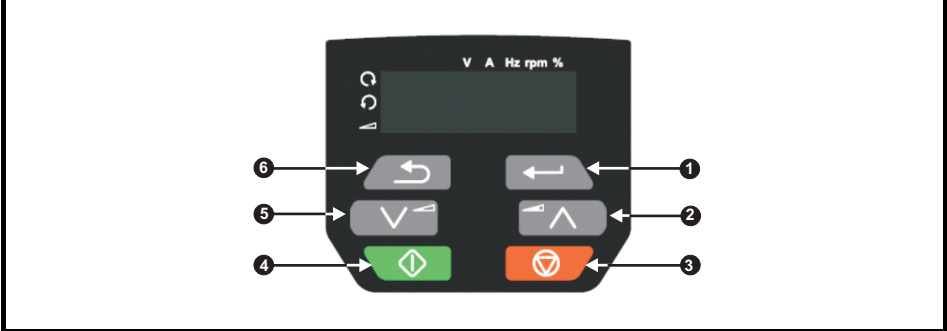

**Figure 5-1 Unidrive M300/HS30 keypad detail**

(1) The Enter button is used to enter parameter view or edit mode, or to accept a parameter edit.

(2, 5) The Navigation keys can be used to select individual parameters or to edit parameter values. In keypad mode, the 'Up' and 'Down' keys are also used to increase or decrease the motor speed.

(3) The Stop / Reset button is used to stop and reset the drive in keypad mode. It can also be used to reset the drive in terminal mode.

(4) The Start button is used to start the drive in keypad mode.

(6) The Escape button is used to exit from the parameter edit / view mode or disregard a parameter edit.

| <b>String</b> | <b>Description</b>                                                                                                    | Drive output stage |
|---------------|----------------------------------------------------------------------------------------------------|--------------------|
| inh           | The drive is inhibited and cannot be run. The Safe Torque<br>Off signal is not applied to Safe Torque Off terminals or is<br>set to 0.       | Disabled           |
| rdy           | The drive is ready to run. The drive enable is active, but the<br>drive inverter is not active because the final drive run is not<br>active. | Disabled           |
| <b>Stop</b>   | The drive is stopped / holding zero speed.                                                                                                   | Enabled            |
| <b>S.Loss</b> | Supply loss condition has been detected.                                                                                                    | Enabled            |
| dc.inj        | The drive is applying DC injection braking.                                                                                                  | Enabled            |
| Er            | The drive has tripped and no longer controlling the motor.<br>The trip code appears in the display.                                          | Disabled           |
| UV            | The drive is in the under voltage state either in low voltage<br>or high voltage mode.                                                       | Disabled           |

**Table 5-1 Status indications**

### <span id="page-23-0"></span>**5.1 Saving parameters**

When changing a parameter in Menu 0, the new value is saved when pressing the Enter button

to return to parameter view mode from parameter edit mode.

If parameters have been changed in the advanced menus, then the change will not be saved automatically. A save function must be carried out.

### **Procedure**

- 1. Select 'Save'\* in Pr **mm.000** (alternatively enter a value of 1001\* in Pr **mm.000**)
- 2. Either:
- Press the red  $\bigcirc$  reset button
- Carry out a drive reset through serial communications by setting Pr **10.038** to 100

\* If the drive is in the under voltage state (i.e. when the AI-Backup adaptor terminals are being supplied from a +24 Vdc supply) a value of 1001 must be entered into Pr **mm.000** to perform a save function.

### <span id="page-23-1"></span>**5.2 Restoring parameter defaults**

Restoring parameter defaults by this method saves the default values in the drives memory. *User security status* (00.010) and *User security code* (00.025) are not affected by this procedure).

### **Procedure**

- 1. Ensure the drive is not enabled, i.e. terminal 31 & 34 is open or is OFF (0)
- 2. Select 'Def.50' or 'Def.60' in Pr **mm.000**. (alternatively, enter 1233 (50 Hz settings) or 1244 (60 Hz settings) in Pr **mm.000**).
- 3. Either:
- Press the red  $\bigcirc$  reset button
- Carry out a drive reset through serial communications by setting Pr **10.038** to 100

## <span id="page-24-0"></span>**6 Basic parameters (Menu 0)**

Menu 0 is used to bring together various commonly used parameters for basic easy set up of the drive. All the parameters in Menu 0 appear in other menus in the drive (denoted by {…}). Menus 22 can be used to configure the parameters in Menu 0.

### <span id="page-24-1"></span>**6.1 Menu 0: Basic parameters**

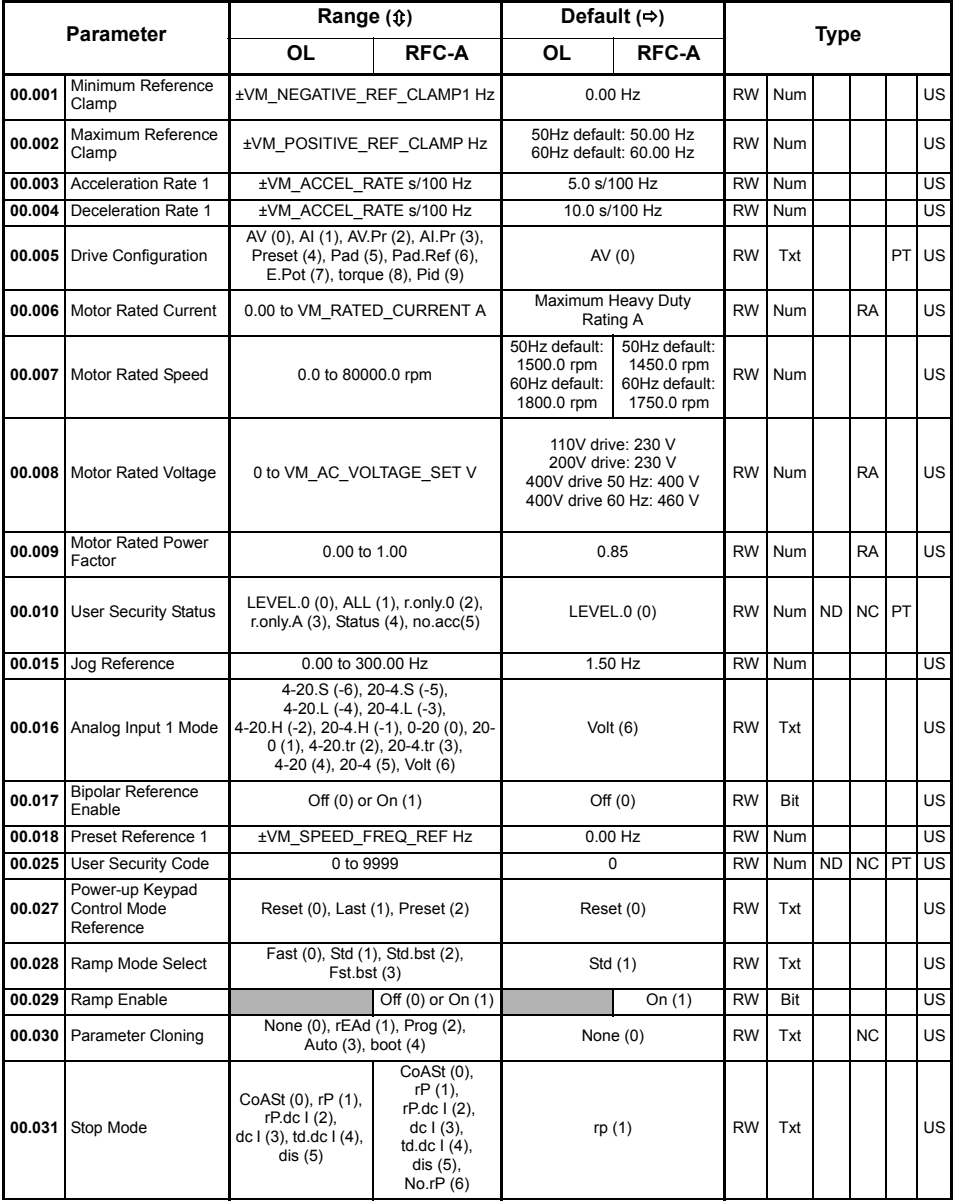

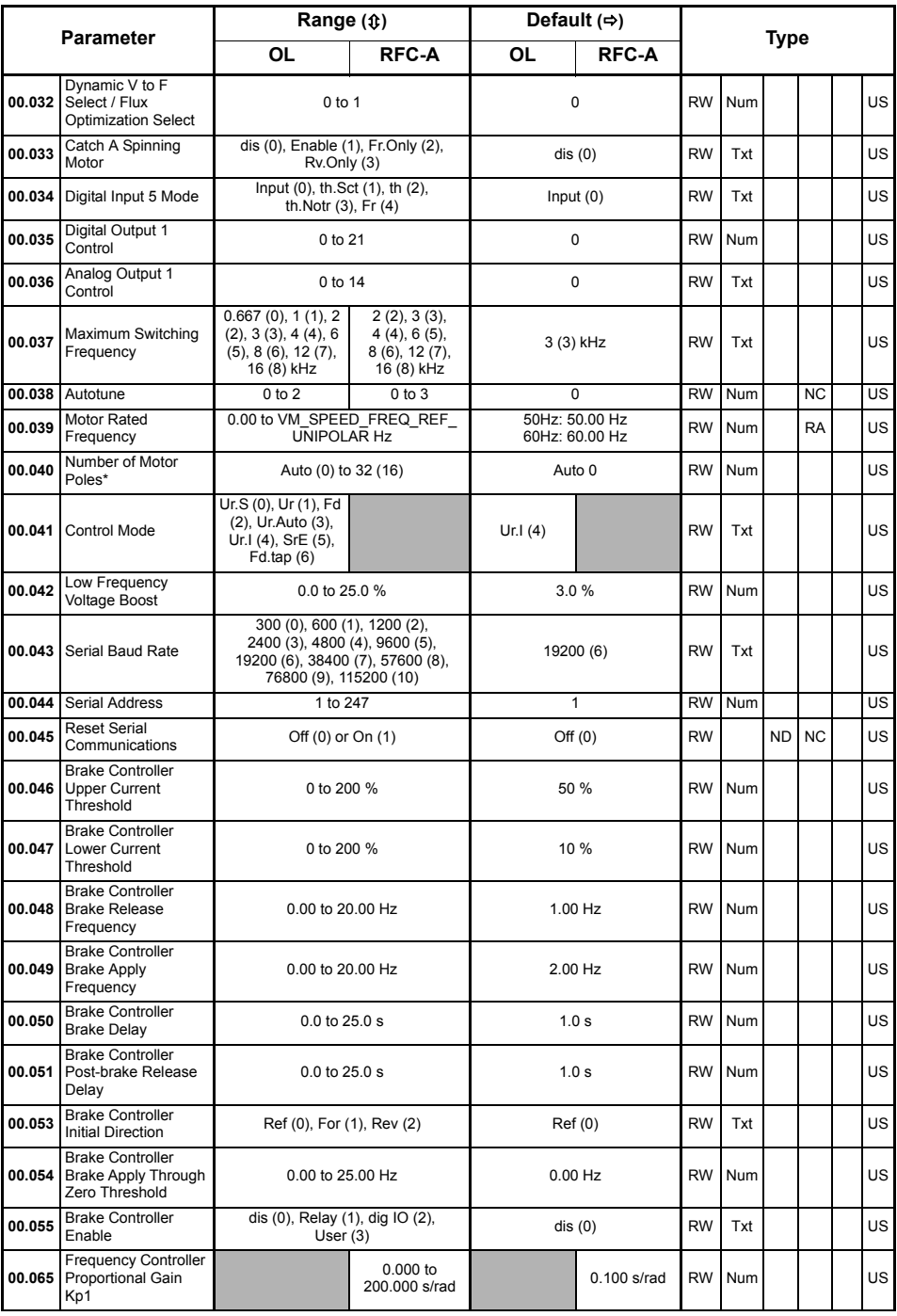

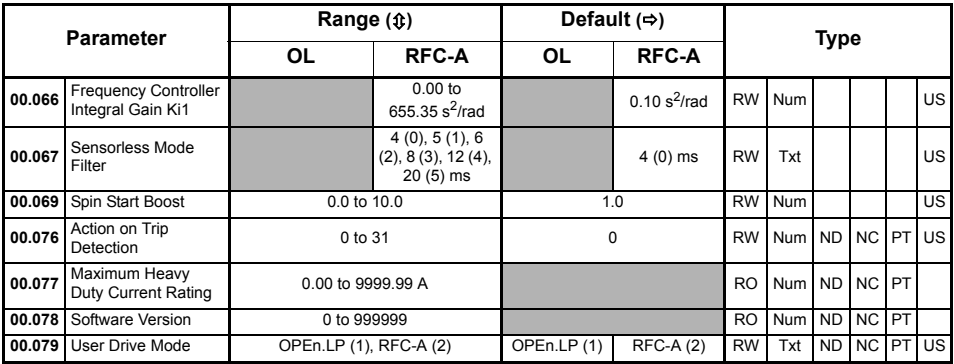

\* If this parameter is read via serial communications, it will show pole pairs.

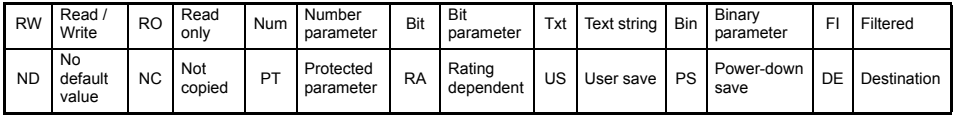

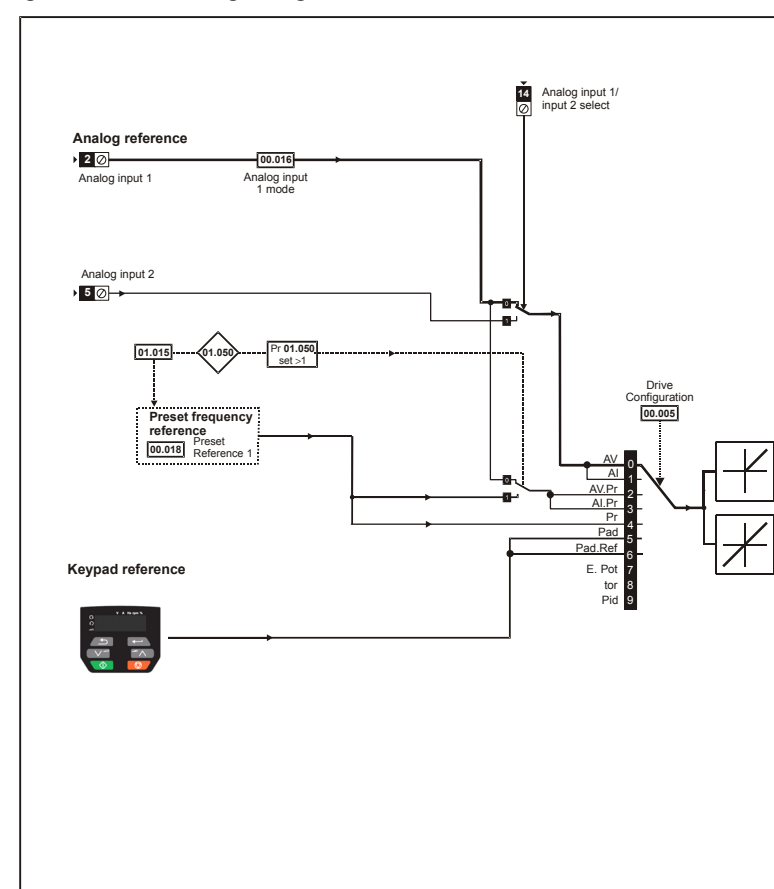

#### **Figure 6-1 Menu 0 logic diagram**

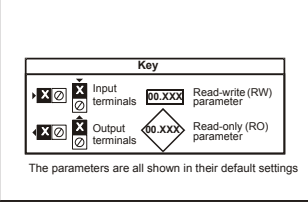

**00.017** Bipolar Reference

Enable

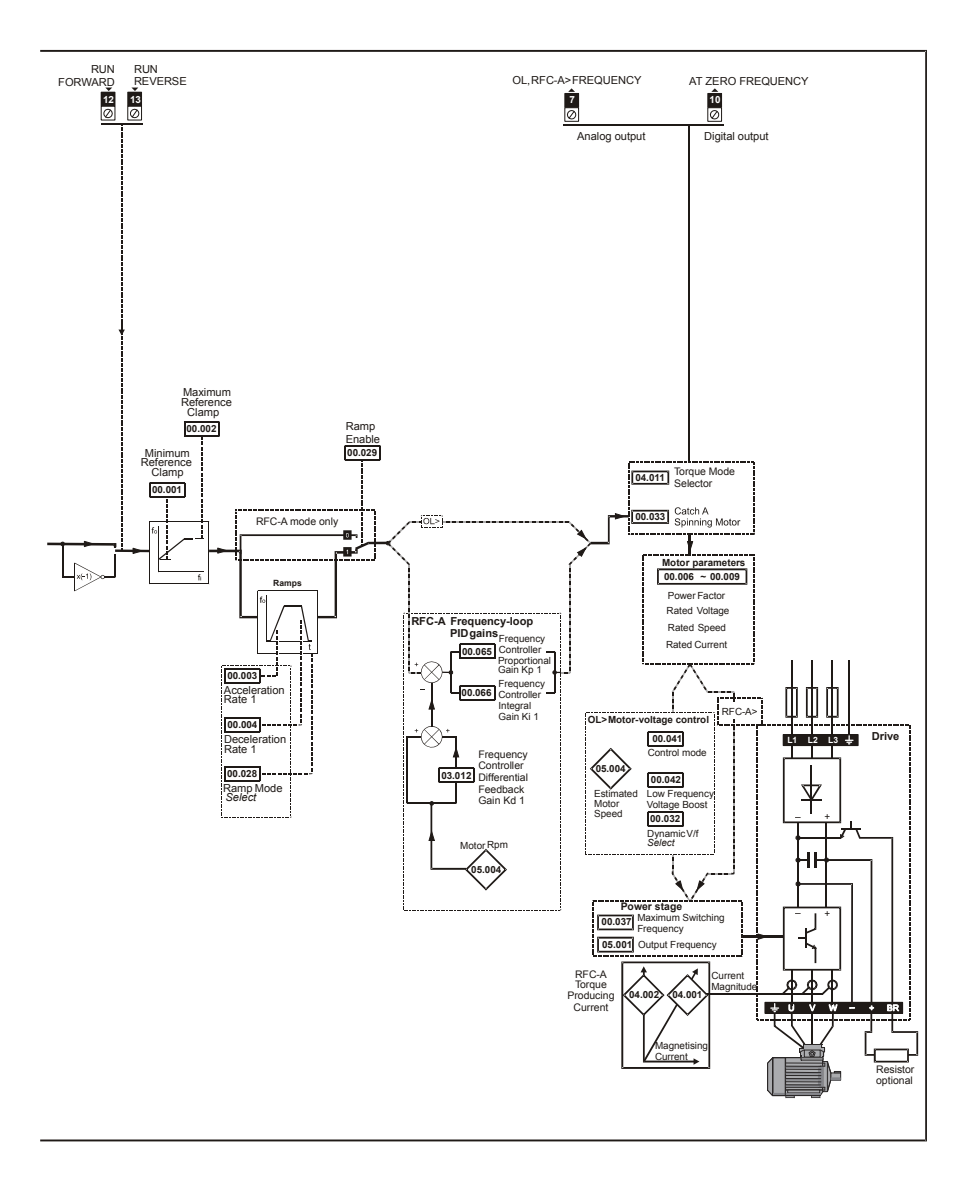

### <span id="page-29-0"></span>**6.2 Unidrive M300/HS30 parameter descriptions**

**Key:**

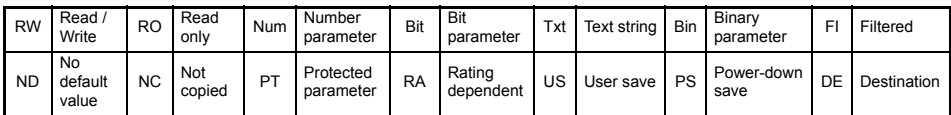

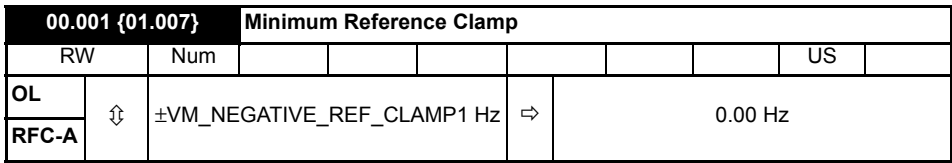

Set Pr 00.001 at the required minimum output frequency of the drive for both directions of rotation. The drive speed reference is scaled between Pr **00.001** and Pr **00.002**. Pr **00.001** is a nominal value; slip compensation may cause the actual frequency to be higher. When the drive is jogging, Pr **00.001** has no effect.

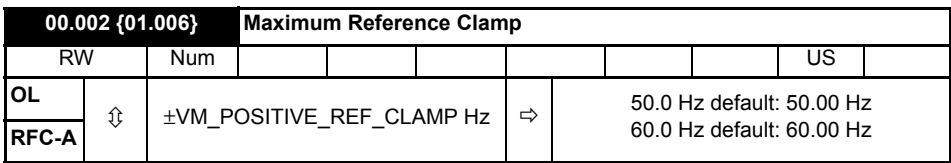

Set Pr **00.002** at the required maximum output frequency for both directions of rotation. The drive speed reference is scaled between Pr **00.001** and Pr **00.002**. Pr **00.002** is a nominal value; slip compensation may cause the actual frequency to be higher. The drive has additional over-speed protection.

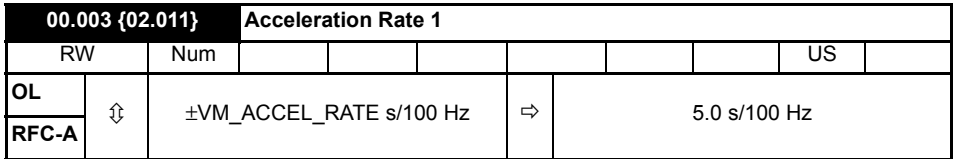

Set Pr **00.003** at the required rate of acceleration. Note that larger values produce lower acceleration. The rate applies in both directions of rotation.

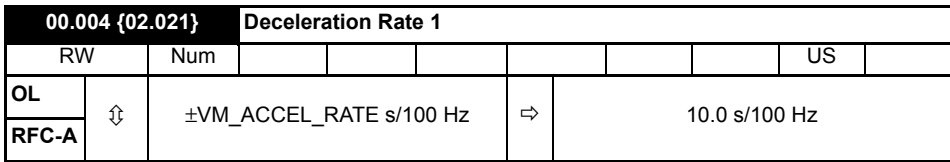

Set Pr **00.004** at the required rate of deceleration. Note that larger values produce lower deceleration. The rate applies in both directions of rotation.

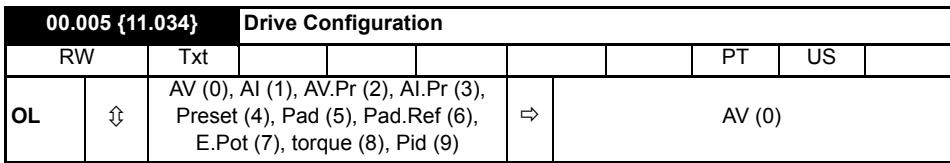

Use Pr **00.005** to select the required frequency/speed reference as follows:

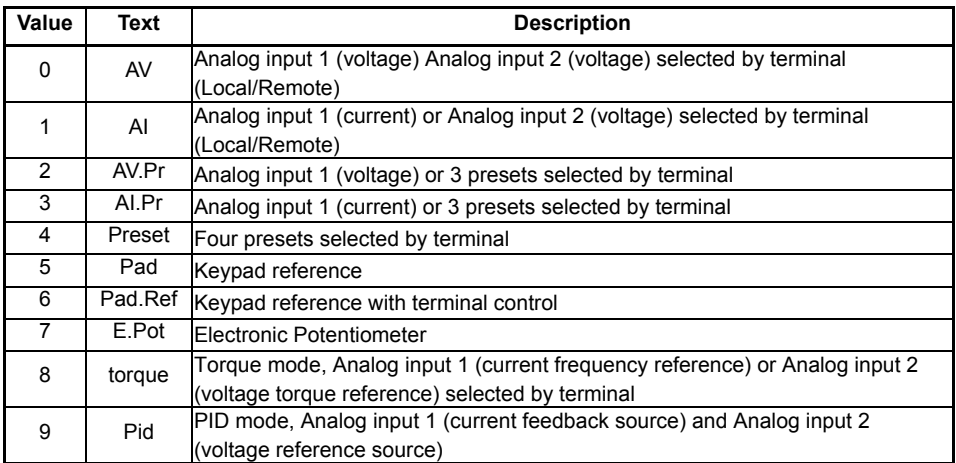

A change to Pr **00.005** is set by pressing the MODE key on exit from parameter edit mode. The drive must be disabled, stopped or tripped for a change to take place. If Pr **00.005** is changed while the drive is running, when the MODE key is pressed on exit from parameter edit mode, Pr **00.005** will change back to its previous value. **NOTE**

When the setting of Pr **00.005** is changed, the appropriate drive configuration parameters are set back to their default values. **NOTE**

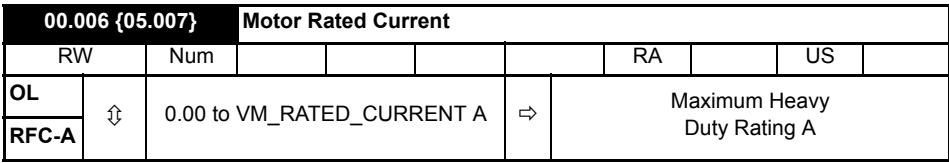

The rated current parameter must be set to the maximum continuous current of the motor (taken from the name plate). The motor rated current is used in the following:

- Current limits
- Motor thermal overload protection
- Vector mode voltage control
- Slip compensation (see *Enable Slip Compensation)*
- Dynamic V/F control

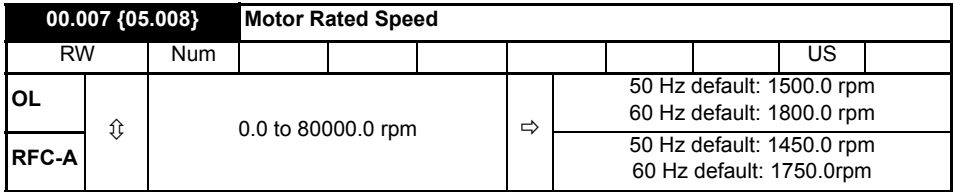

Set to the rated speed of the motor (taken from the motor name plate). The motor rated speed is used to calculate the correct slip speed for the motor.

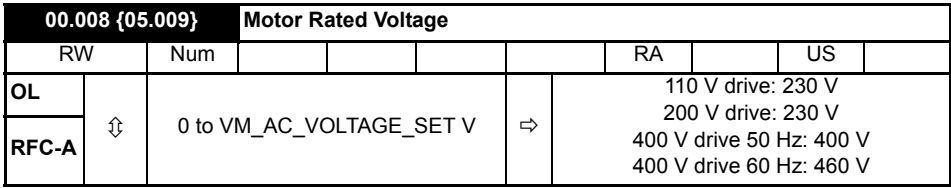

The *Rated Voltage* (00.008) and the *Rated Frequency* (00.039) are used to define the voltage to frequency characteristic applied to the motor. The *Rated Frequency* (00.039) is also used in conjunction with the *Motor Rated Speed* (00.007) to calculate the rated slip for slip compensation.

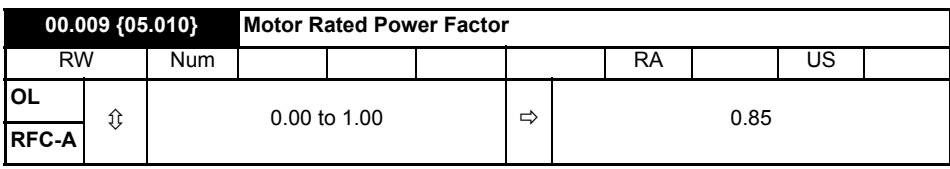

Enter the motor rated power factor cos  $\varphi$  (taken from the motor name plate).

The drive can measure the motor rated power factor by performing a rotating autotune (see Autotune (Pr **00.038**).

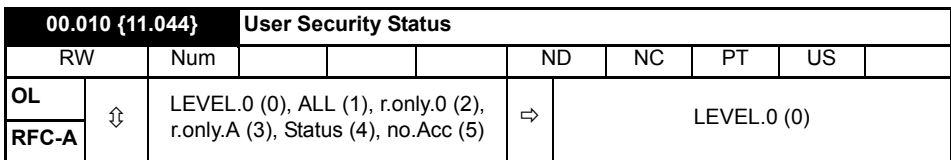

This parameter controls access via the drive keypad as follows:

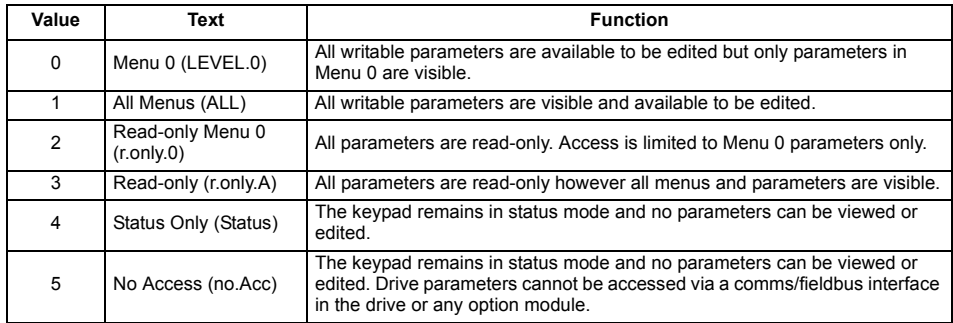

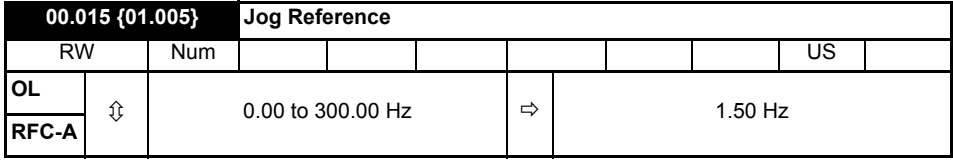

Defines the reference when jog is enabled.

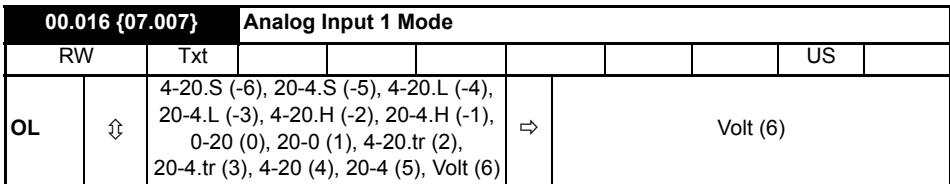

Defines the mode of analog input 1.

The table below gives all the possible analog input modes.

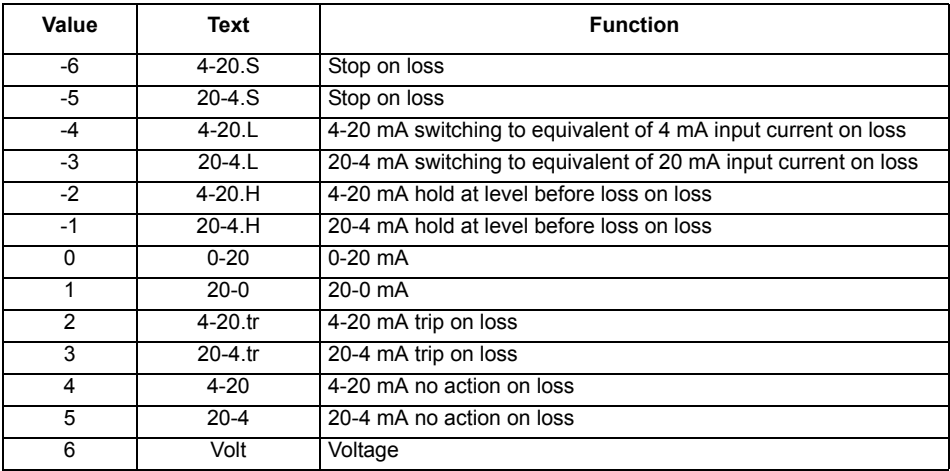

**NOTE** In 4-20 mA and 20-4 mA modes loss of input is detected if the current falls below 3 mA.

If both analog inputs (A1 and A2) are to be set-up as voltage inputs, and if the potentiometers are supplied from the drive's +10 V rail (terminal T3), they must have a resistance >4 kΩ each. **NOTE**

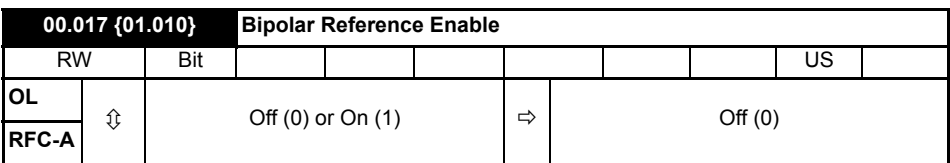

Pr **00.017** determines whether the reference is uni-polar or bi-polar.

See *Minimum Reference Clamp* (00.001). Allows negative speed reference in keypad mode.

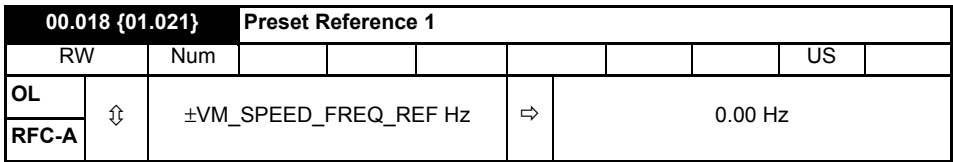

If the preset reference has been selected (see Pr **00.005**), the speed at which the motor runs is determined by these parameters.

See *Drive Configuration* (00.005).

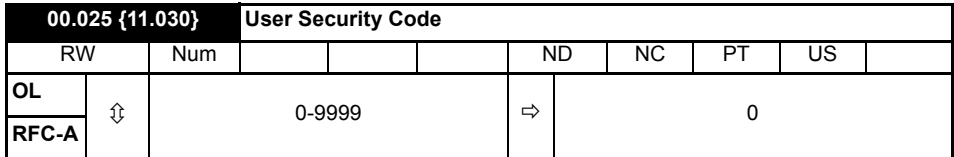

If any number other than 0 is programmed into this parameter, user security can be applied so that no parameters except Pr **00.010** can be adjusted with the keypad. When this parameter is read via a keypad it appears as zero. Refer to the *Drive User Guide* for further information.

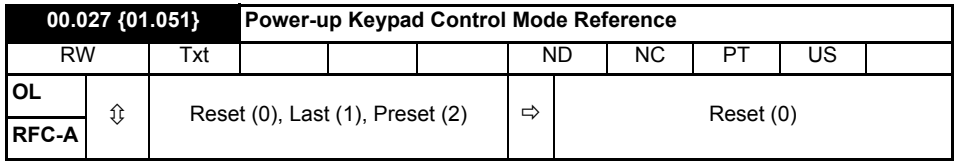

Defines which value of keypad control mode reference is displayed at power-up.

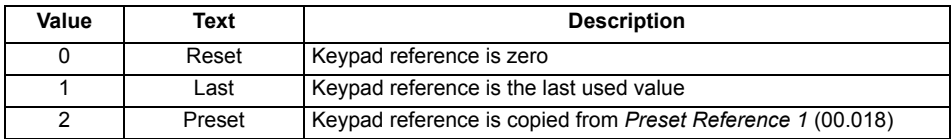

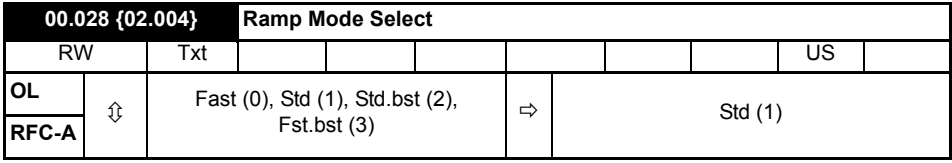

Defines the mode used by the ramp system.

- **0:** Fast ramp
- **1:** Standard ramp
- **2:** Standard ramp with motor voltage boost

#### **3:** Fast ramp with motor voltage boost

Fast ramp is linear deceleration at programmed rate, normally used when a braking resistor is installed.

Standard ramp is controlled deceleration to prevent DC bus over-voltage trips, normally used when there is no braking resistor installed.

If a high motor voltage mode is selected, deceleration rates can be faster for a given inertia but motor temperatures will be higher.

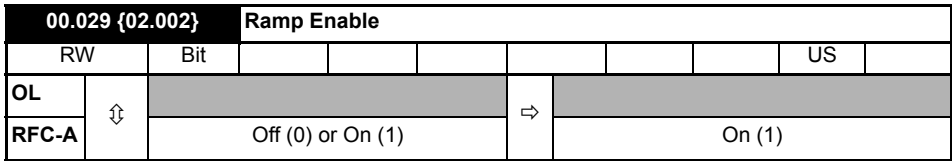

Setting Pr **00.029** to 0 allows the user to disable the ramps. This is generally used when the drive is required to closely follow a speed reference which already contains acceleration and deceleration ramps.

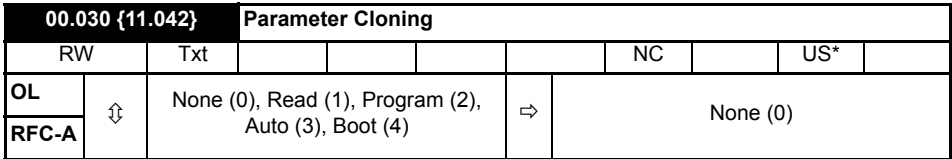

\* Only a value of 3 or 4 in this parameter is saved.

If Pr **00.030** is equal to 1 or 2, this value is not transferred to the EEPROM or the drive. If Pr **00.030** is set to a 3 or 4 the value is transferred.

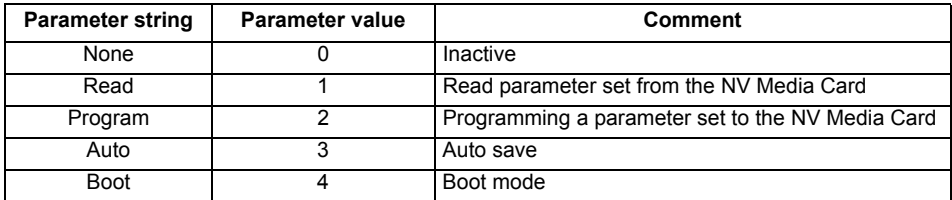

For further information, please refer to Chapter 9 *[NV Media Card Operation](#page-53-0)* on page 54.

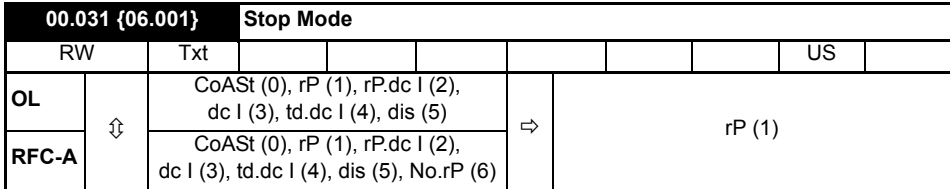

Defines how the motor is controlled when the run signal is removed from the drive.

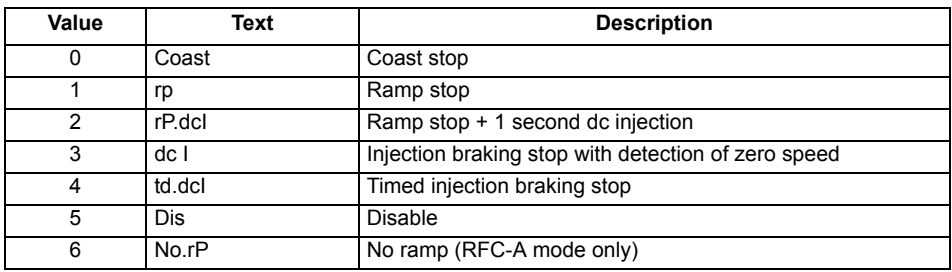

See the *Drive User Guide* for further information.

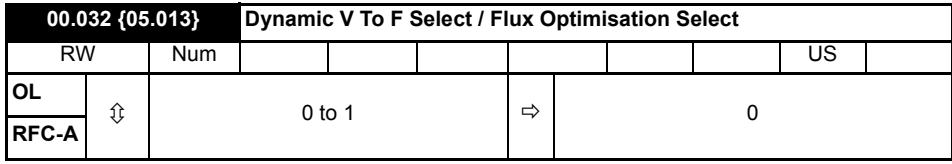

Set to 1 to enable Dynamic V to F mode.

**0:** Fixed linear voltage to frequency ratio (constant torque - standard load)

**1:** Voltage to frequency ratio dependant on load current. This gives a higher motor efficiency.

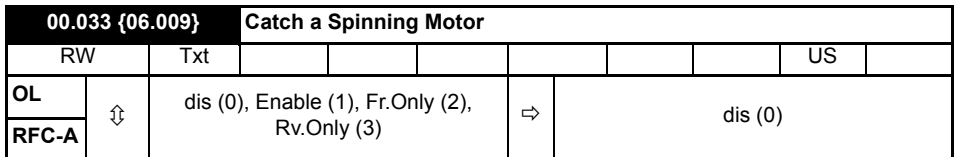

If the drive is to be configured in fixed boost mode (Pr **00.041** = Fd or SrE) with catch a spinning motor software enabled, an autotune (see **Pr 00.038** on page 40) must be carried out to measure the motor's stator resistance beforehand. If a stator resistance is not measured, the drive may trip on 0 V or OI.AC while trying to catch a spinning motor.

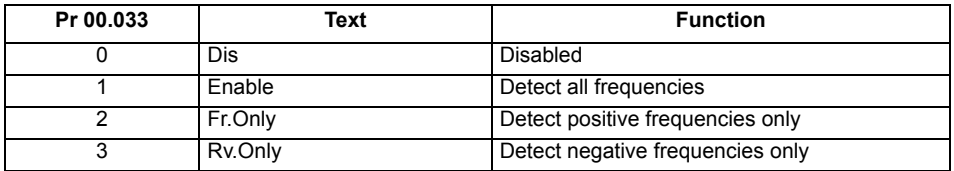

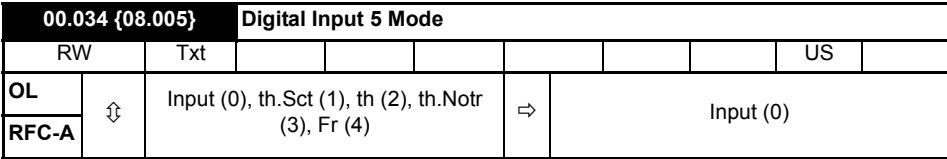

This parameter selects the function of Digital Input 5.

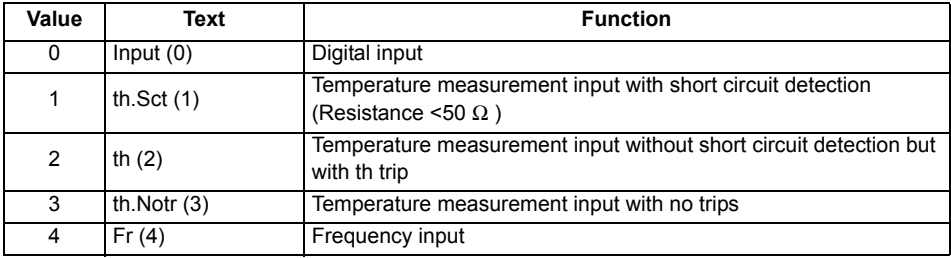

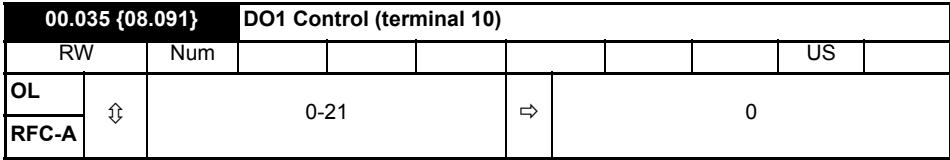

Defines the behaviour of digital output 1.

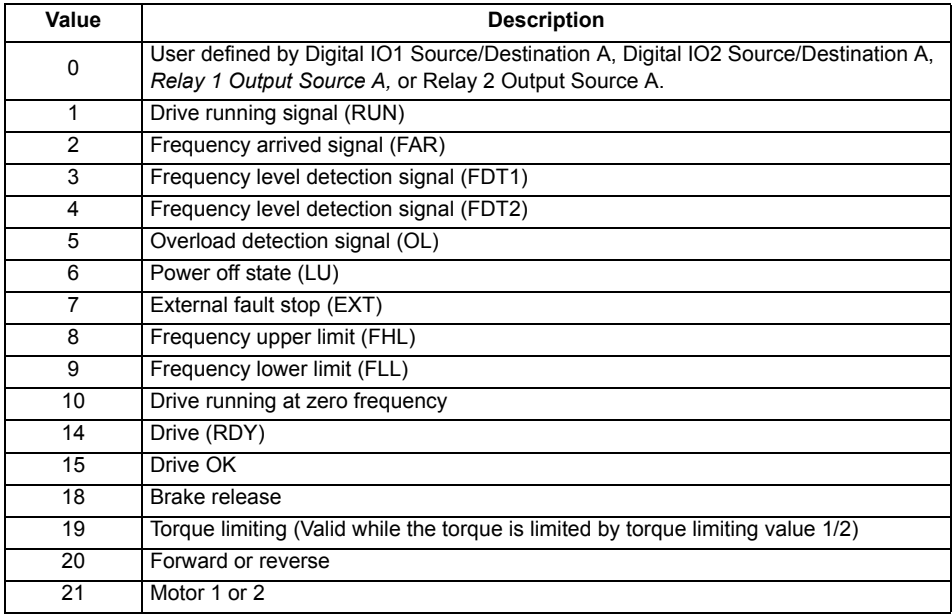

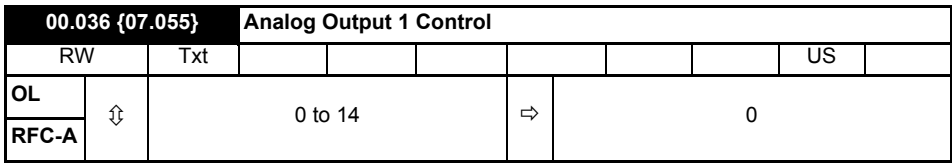

Defines the functionality of Analog Output 1.

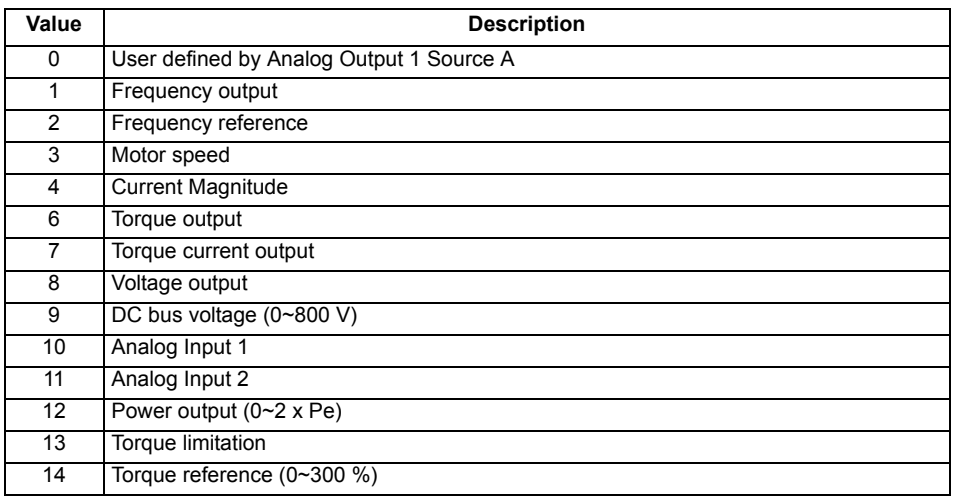

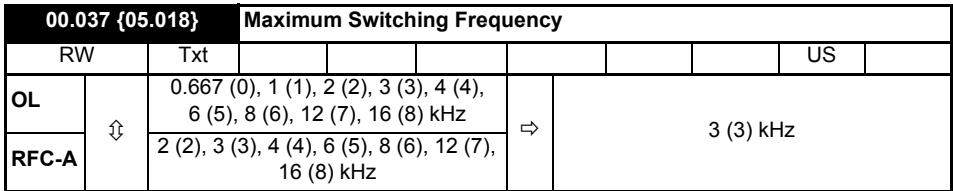

Defines the maximum switching frequency that can be used by the drive.

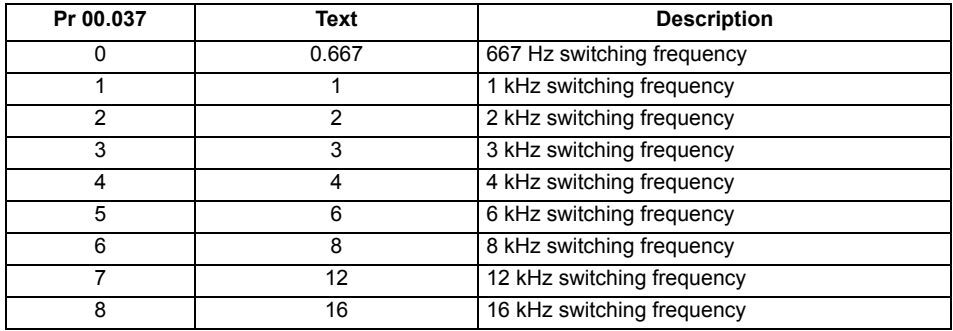

See the *Drive User Guide* for drive derating data.

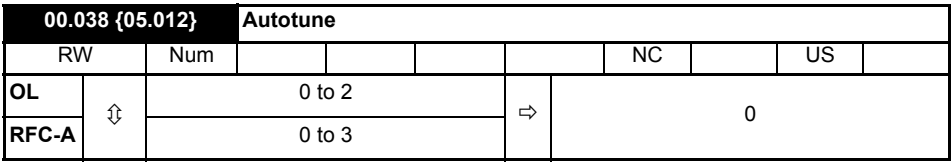

Defines the auto-tune test to be performed.

There are two autotune tests available in open loop mode, a stationary and a rotating test. A rotating autotune should be used whenever possible so the measured value of power factor of the motor is used by the drive.

#### **Open Loop and RFC-A:**

- 1. A stationary autotune can be used when the motor is loaded and it is not possible to remove the load from the motor shaft. To perform a Stationary autotune, set Pr **00.038** to 1,
- 2. A rotating autotune should only be used if the motor is unloaded. A rotating autotune first performs a stationary autotune, as above, then a rotating test is performed in which the motor is accelerated with currently selected ramps up to a frequency of *Rated Frequency* (00.039) x 2/3, and the frequency is maintained at that level for 4 seconds. To perform a Rotating autotune, set Pr **00.038** to 2.

#### **RFC-A only:**

3. This test measures the mechanical characteristic of the motor and load by rotating the motor. This test should only be used provided all the basic control parameters have been set-up correctly. The test measures the motor and load inertia, which can be used in automatic set-up of the frequency controller gains and in producing a torque feed-forward term. It also measures the load compensation parameters to cancel resonance effects.

Following the completion of an autotune test the drive will go into the inhibit state. The drive must be placed into a controlled disable condition before the drive can be made to run at the required reference. The drive can be put in to a controlled disable condition by removing the Safe Torque Off signal from terminals, setting the *Drive Enable* to Off (0) or disabling the drive via the *Control Word* and *Control Word Enable*

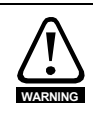

A rotating autotune will cause the motor to accelerate up to 2/3 base speed in the direction selected regardless of the reference provided. Once complete the motor will coast to a stop. The enable signal must be removed before the drive can be made to run at the required reference.The drive can be stopped at any time by removing the run signal or removing the drive enable.

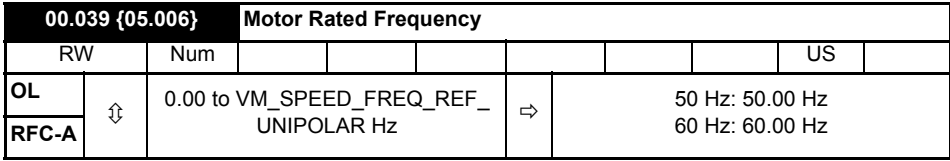

Enter the value from the rating plate of the motor. Defines the voltage to frequency ratio applied to the motor.

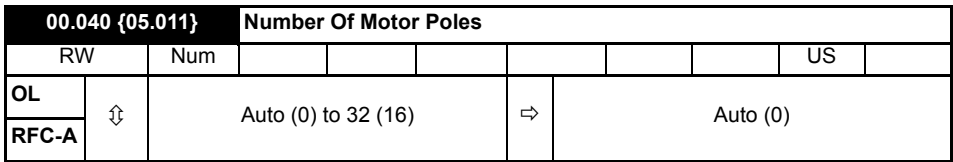

Set to the number of poles of the motor. The auto mode calculates the number of motor poles from the settings of Pr **00.007** and Pr **00.039**.

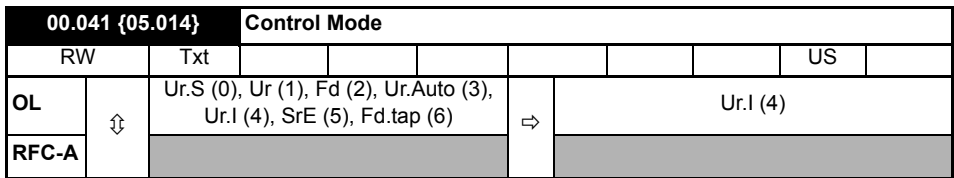

Defines the drive output mode, which can either be a voltage mode or a current mode.

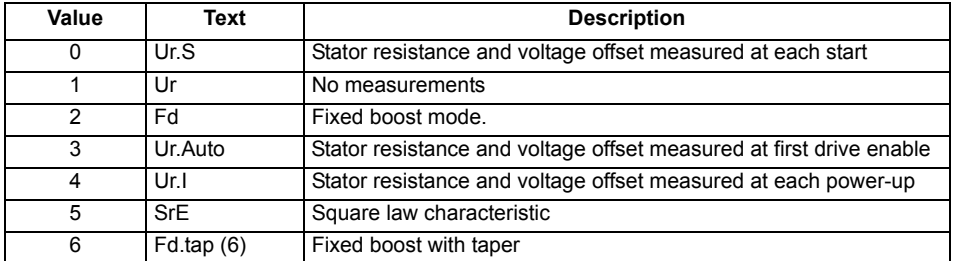

**NOTE** The drive default setting is Ur I mode which means that the drive will carry out an autotune every time the drive is powered-up and enabled. If the load is not going to be stationary when the drive is powered-up and enabled, then one of the other modes should be selected. Not selecting another mode could result in poor motor performance or OI.AC, It.AC or 0 V trips.

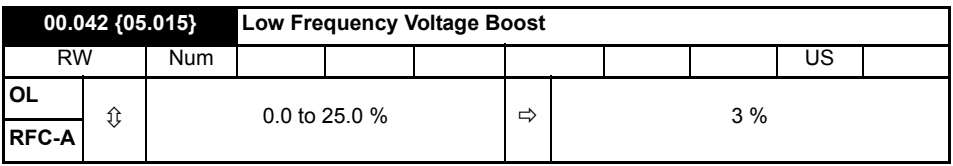

Determines the boost level when Pr **00.041** is set to Fd, SrE or Fd.tap modes.

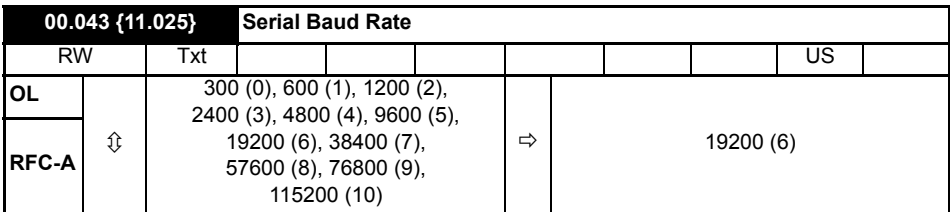

Defines the serial baud rate of the drive

Changing the parameters does not immediately change the serial communications settings. See *Reset Serial Communications* (00.045) for more details.

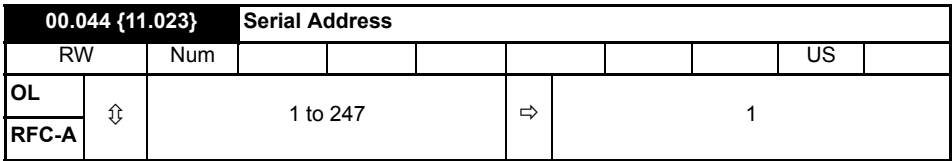

Used to define the unique address for the drive for the serial interface. The drive is always a slave address 0 is used to globally address all slaves, and so this address should not be set in this parameter.

Changing the parameters does not immediately change the serial communications settings. See *Reset Serial Communications* (00.045) for more details.

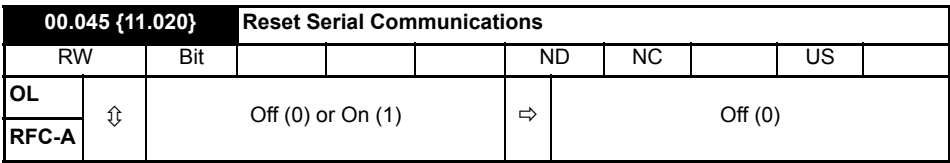

Set to On (1) to update communications set-up.

**Note** The display will briefly display On and return to Off on reset.

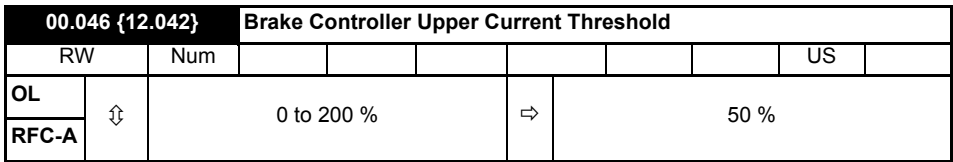

Defines the upper current threshold for the brake. See Brake Controller Brake Release in *Drive User Guide*.

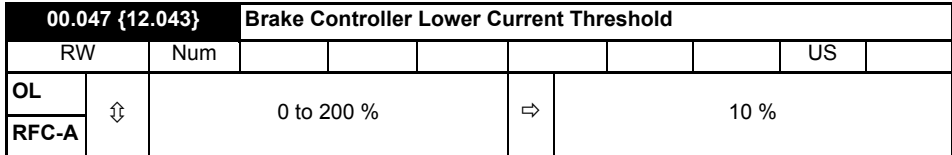

Defines the lower current limit for the brake. See Brake Controller Brake Release in *Drive User Guide*.

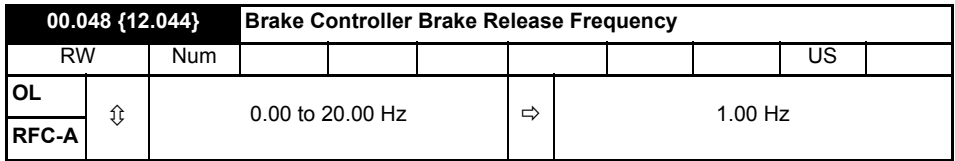

Defines the Brake Release Frequency. See Brake Controller Brake Release in *Drive User Guide.*

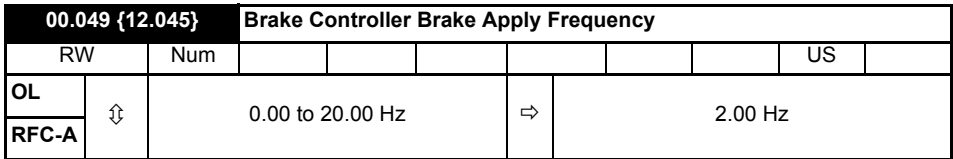

Defines the Brake Apply Frequency. See Brake Controller Brake Release in *Drive User Guide.*

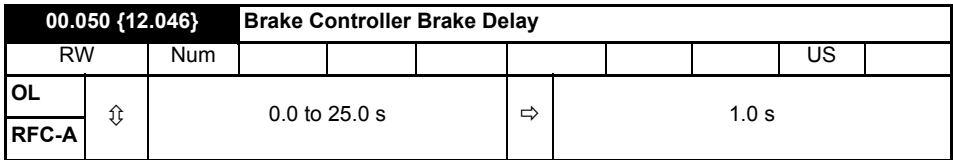

Defines the pre-brake release delay. See Brake Controller Brake Release in *Drive User Guide*.

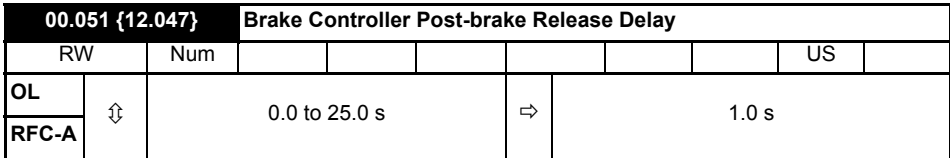

Defines the post-brake release delay.

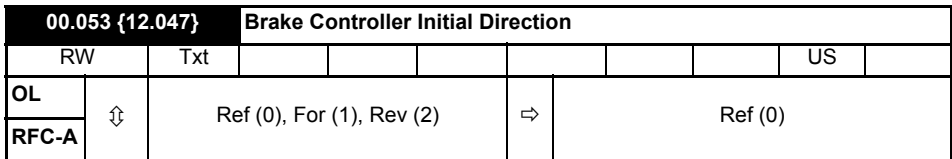

Defines the initial direction of the brake.

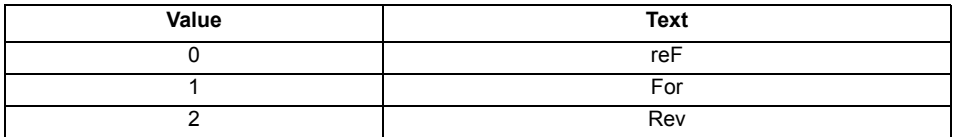

See Brake Controller Brake Release in *Drive User Guide*.

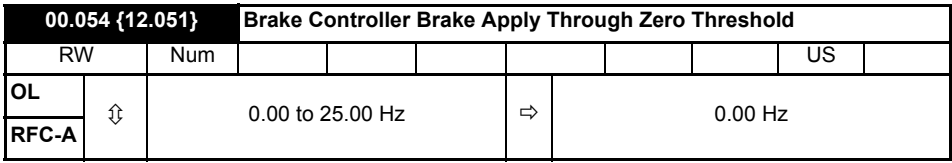

Defines if the brake is applied through zero threshold. See Brake Controller Brake Release in *Drive User Guide*.

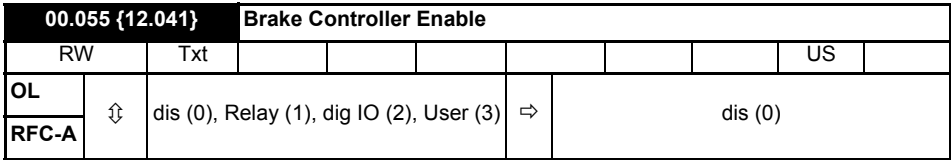

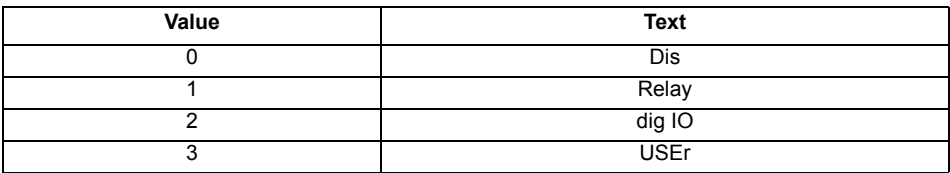

If *Brake Controller Enable* (00.055) = 0, the brake controller is disabled.

If *Brake Controller Enable* (00.055) = 1, the brake controller is enabled with I/O set up to control the brake via the relay output. Drive ok is re-routed to digital I/O.

If *Brake Controller Enable* (00.055) = 2, the brake controller is enabled with I/O set up to control the brake via digital I/O. Drive ok is routed to the relay output.

If *Brake Controller Enable* (00.055) = 3, the brake controller is enabled, but no parameters are set up to select the brake output.

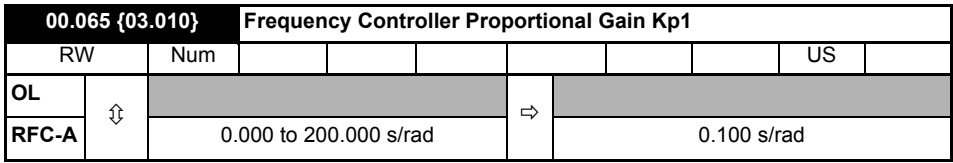

Defines the proportional gain for frequency controller 1.

#### **RFC modes only.**

The controller includes a feed forward proportional gain (Kp), a feed forward integral gain (Ki), and a differential feedback gain (Kd).

### **Proportional gain (Kp)**

If Kp is non-zero and Ki is zero the controller will only have a proportional term, and there must be a frequency error to produce a torque reference. Therefore as the motor load increases there will be a difference between the reference and actual frequencies.

#### **Integral gain (Ki)**

The integral gain is provided to prevent frequency regulation. The error is accumulated over a period of time and used to produce the necessary torque reference without any frequency error. Increasing the integral gain reduces the time taken for the frequency to reach the correct level and increases the stiffness of the system, i.e. it reduces the positional displacement produced by applying a load torque to the motor.

### **Differential gain (Kd)**

The differential gain is provided in the feedback of the frequency controller to give additional damping.

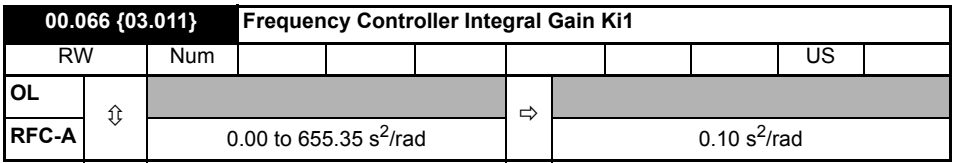

Defines the integral gain for frequency controller 1. See *Frequency Controller Proportional Gain Kp1* (00.065).

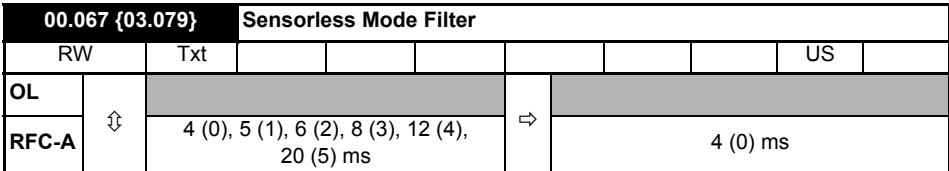

Defines the time constant for the filter applied to the output of the frequency estimator system.

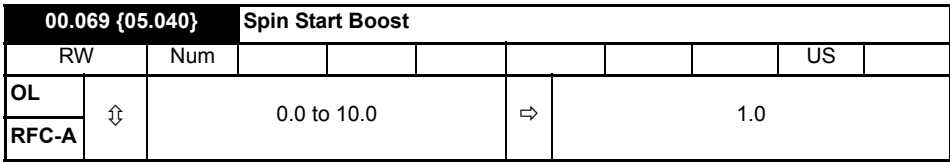

*Spin Start Boost* (00.069) is used by the algorithm that detects the frequency of a spinning motor when the drive is enabled and *Catch A Spinning Motor* (00.033) ≥ 1. For smaller motors the default value of 1.0 is suitable, but for larger motors *Spin Start Boost* (00.069) may need to be increased.

If *Spin Start Boost* (00.069) is too small the drive will detect zero speed whatever the frequency of the motor, and if *Spin Start Boost* (00.069) is too large the motor may accelerate away from standstill when the drive is enabled.

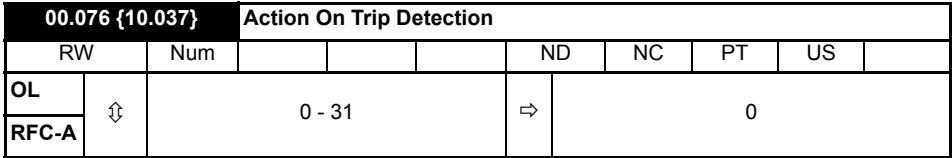

**Bit 0:** Stop on defined non-important trips

**Bit 1:** Disable braking resistor overload detection

**Bit 2**: Disable phase loss stop

**Bit 3:** Disable braking resistor temperature monitoring

**Bit 4:** Disable parameter freeze on trip. Refer to *Drive User Guide.*

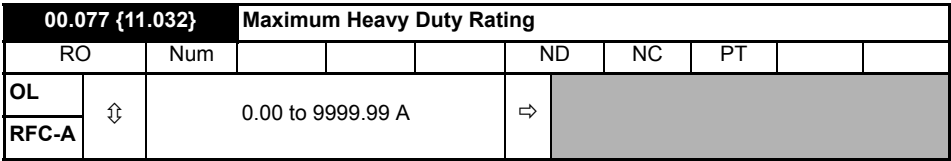

Displays the maximum heavy duty current rating of the drive.

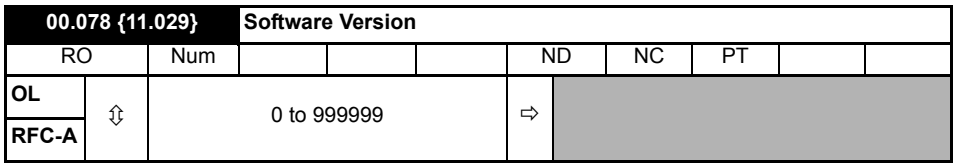

Displays the software version in the drive.

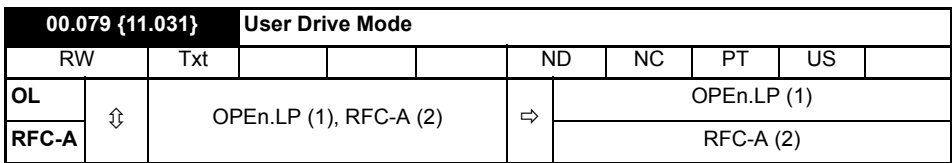

Defines the mode of the drive.

<span id="page-47-0"></span>**7 Running the motor**<br>This section takes a new user through all the essential steps to running a motor for the first time.

### **Table 7-1 Open Loop and RFC-A**

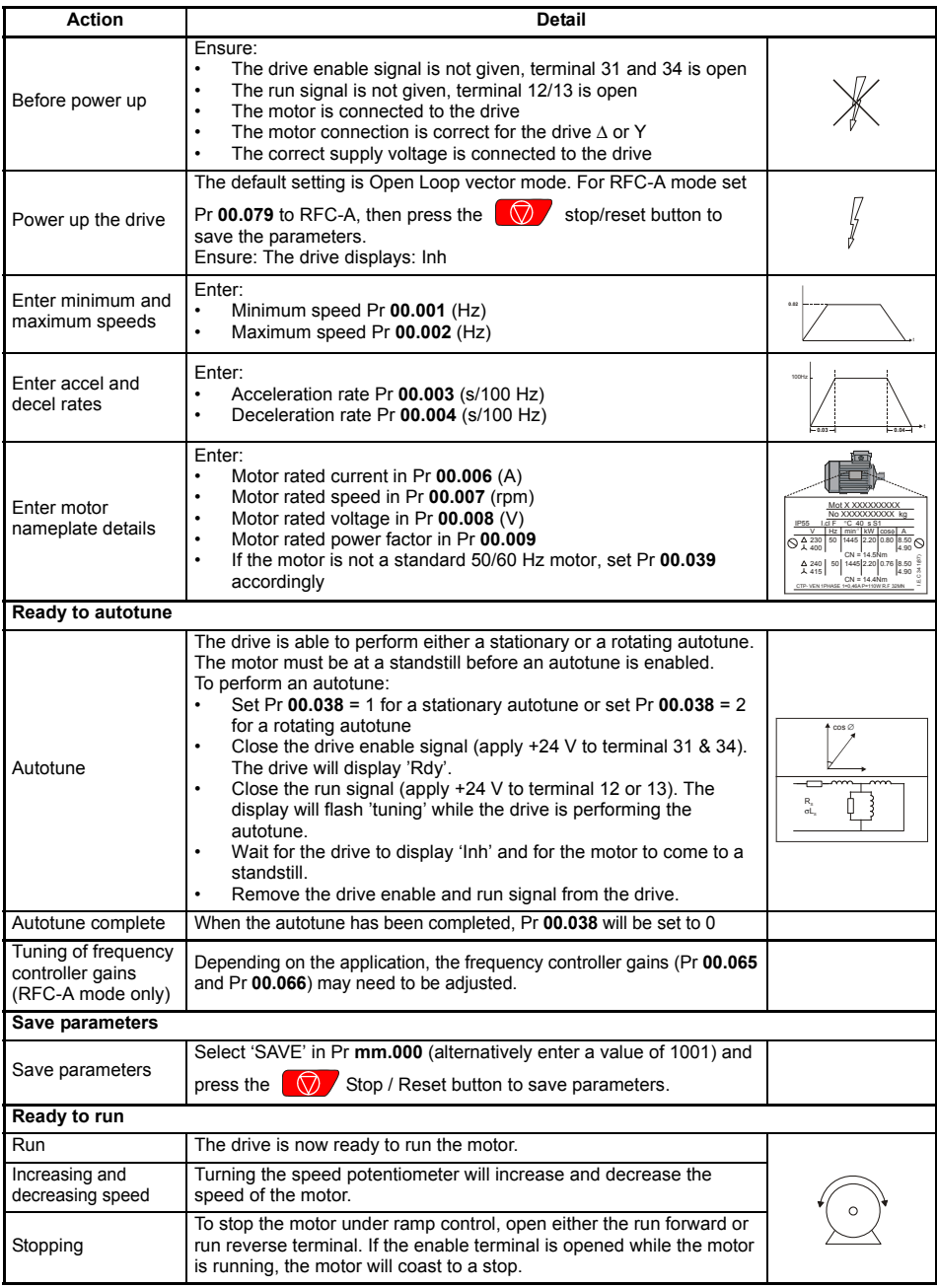

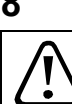

**WARNING**

### <span id="page-48-0"></span>**8 Diagnostics**

Users must not attempt to repair a drive if it is faulty, nor carry out fault diagnosis other than through the use of the diagnostic features described in this chapter. If a drive is faulty, it must be returned to the supplier of the drive for repair.

#### **Table 8-1 Trip indications**

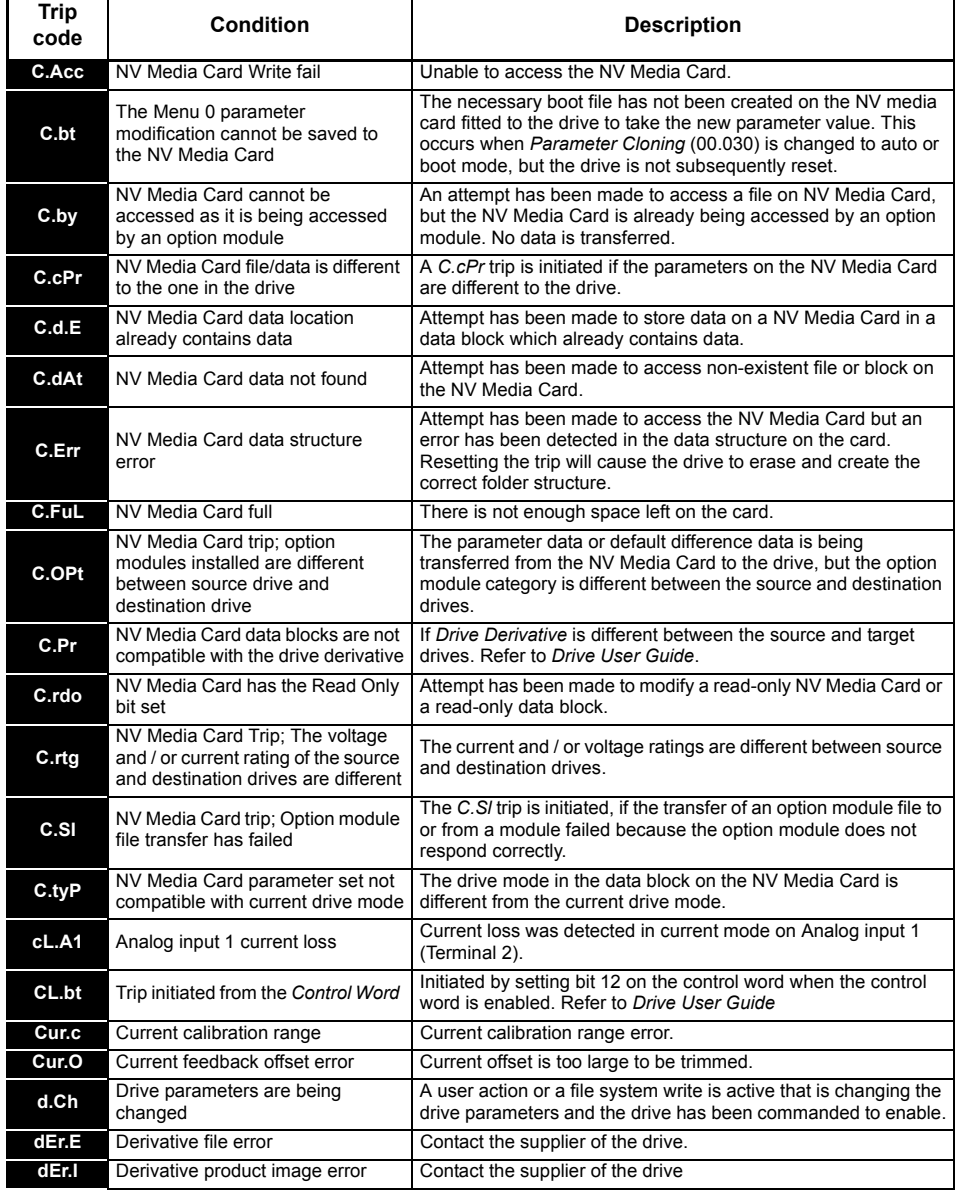

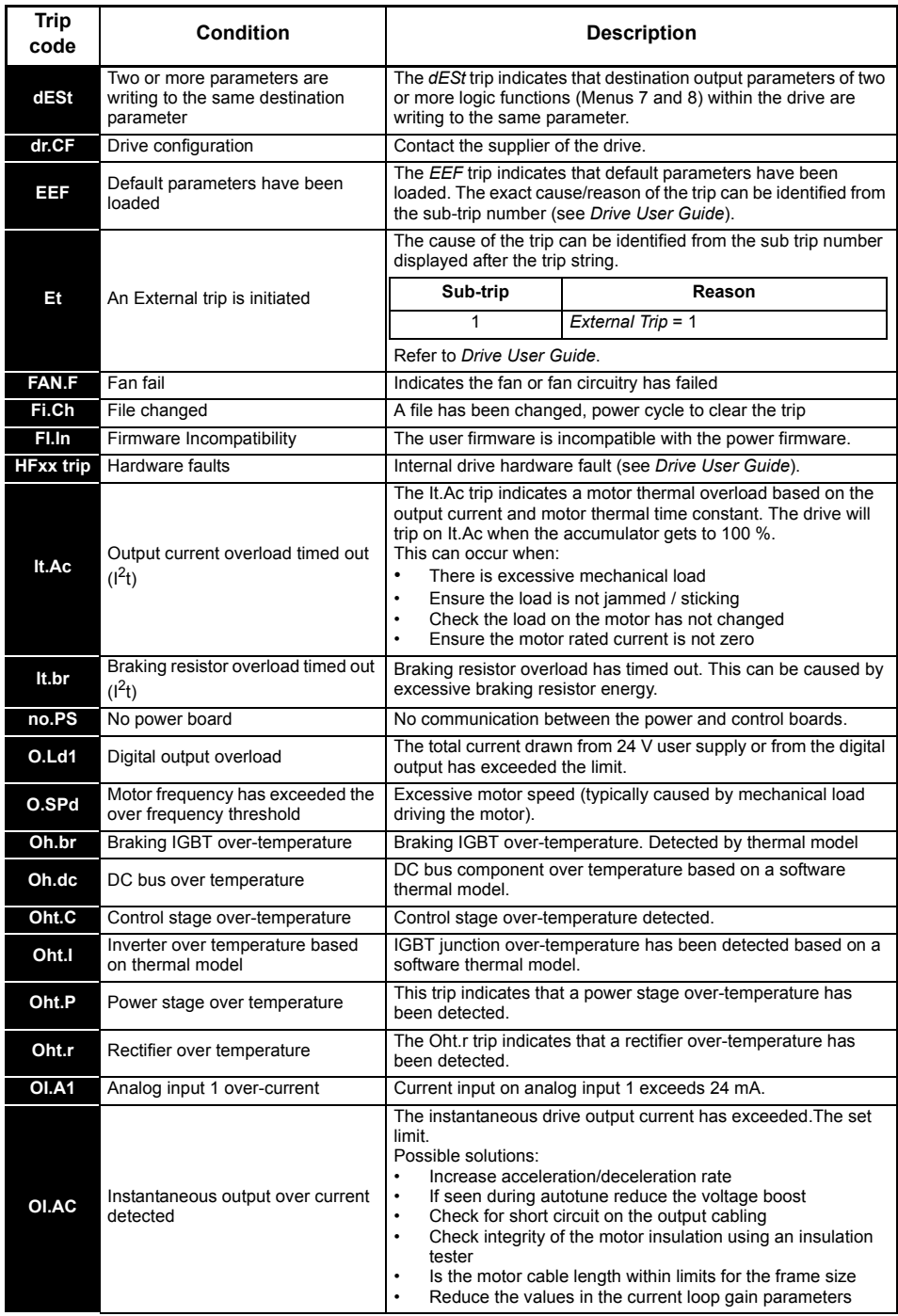

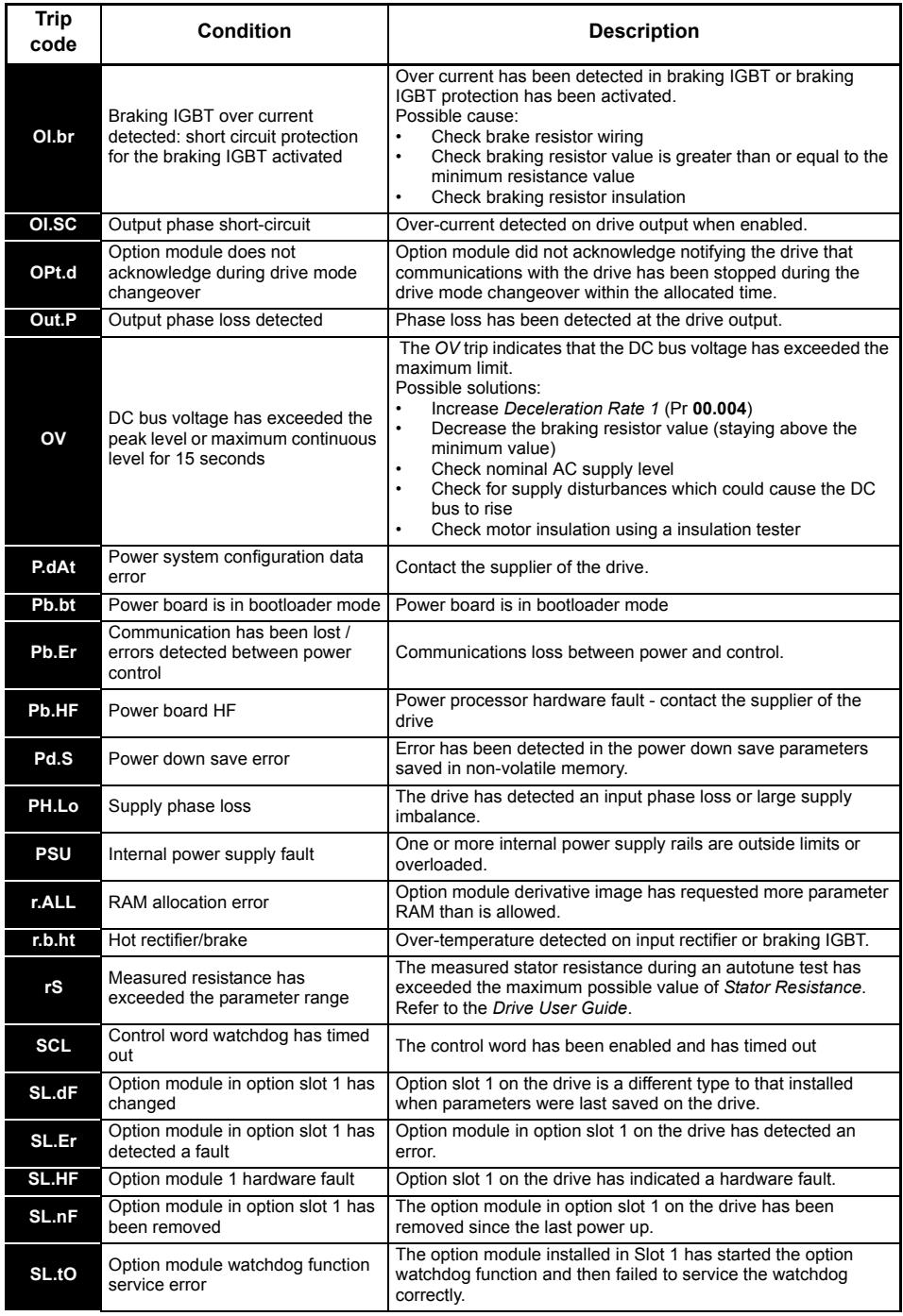

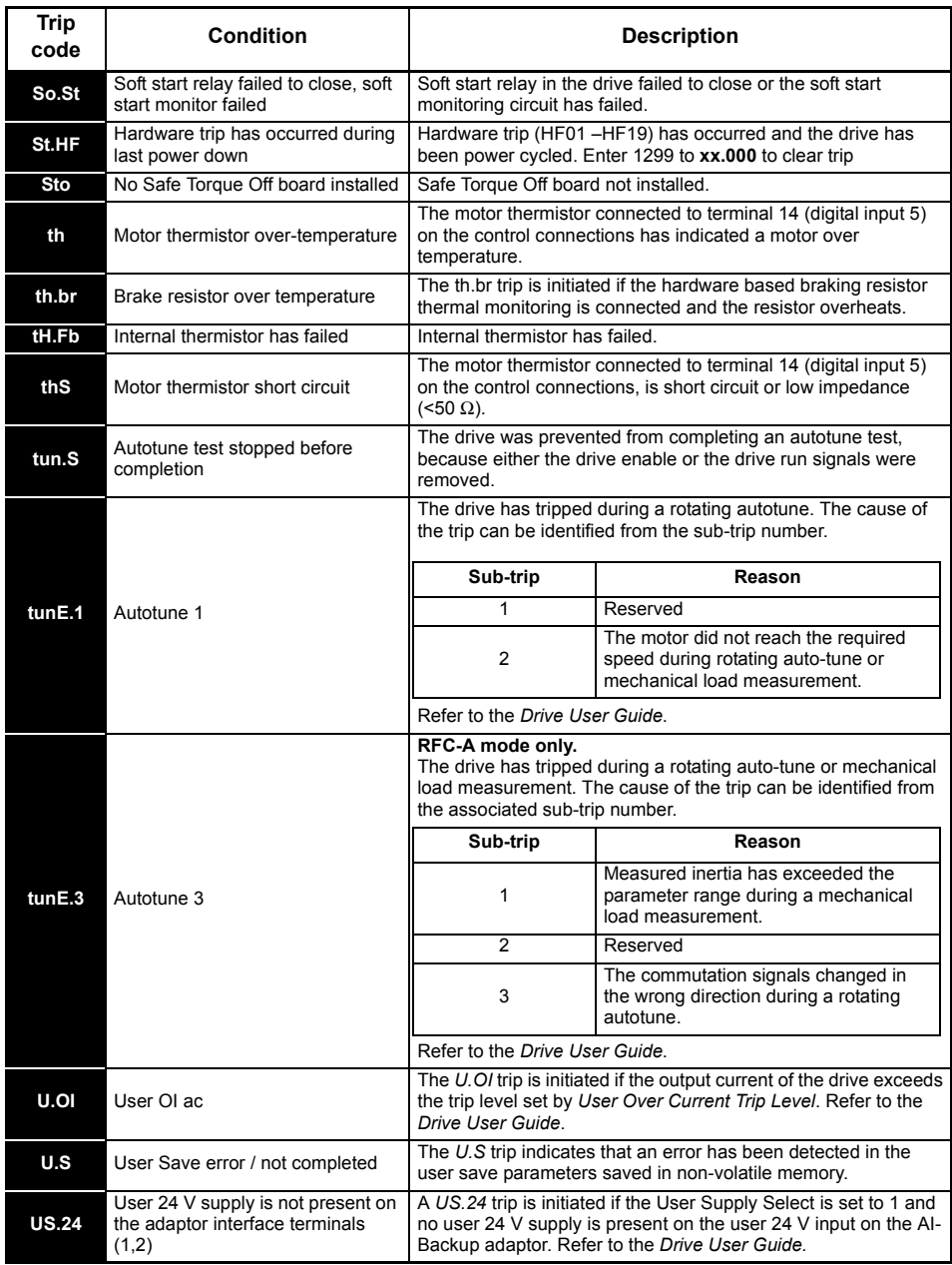

### <span id="page-52-0"></span>**8.1 Alarm indications**

In any mode, an alarm is an indication given on the display by alternating the alarm string with the drive status string display. If an action is not taken to eliminate any alarm except "tuning and LS" the drive may eventually trip. Alarms are not displayed when a parameter is being edited.

**Table 8-2 Alarm indications**

| Alarm string | <b>Description</b>                                                                                                    |
|--------------|----------------------------------------------------------------------------------------------------|
| br.res       | Brake resistor overload. Braking Resistor Thermal Accumulator in the drive has<br>reached 75.0 % of the value at which the drive will trip. Refer to the Drive User<br>Guide                                 |
| OV.Ld        | Motor Protection Accumulator in the drive has reached 75.0 % of the value at<br>which the drive will trip and the load on the drive is >100 %, reduce motor current<br>(load). Refer to the Drive User Guide |
| d.OV.Ld      | Drive over temperature. Percentage Of Drive Thermal Trip Level in the drive is<br>greater than 90 %. Refer to the Drive User Guide                                                                           |
| tuning       | The autotune procedure has been initialized and an autotune in progress.                                                                                                    |
| LS.          | Limit switch active. Indicates that a limit switch is active and that is causing the<br>motor to be stopped.                                                                                                 |
| Lo.AC        | Low voltage mode. See Low AC Alarm in Drive User Guide.                                                                                                    |
| I.AC.Lt      | Current limit active. See Current Limit Active in Drive User Guide.                                                                                                    |

## <span id="page-53-0"></span>**9 NV Media Card Operation Figure 9-1 Installing the AI-Backup adaptor (SD Card)**

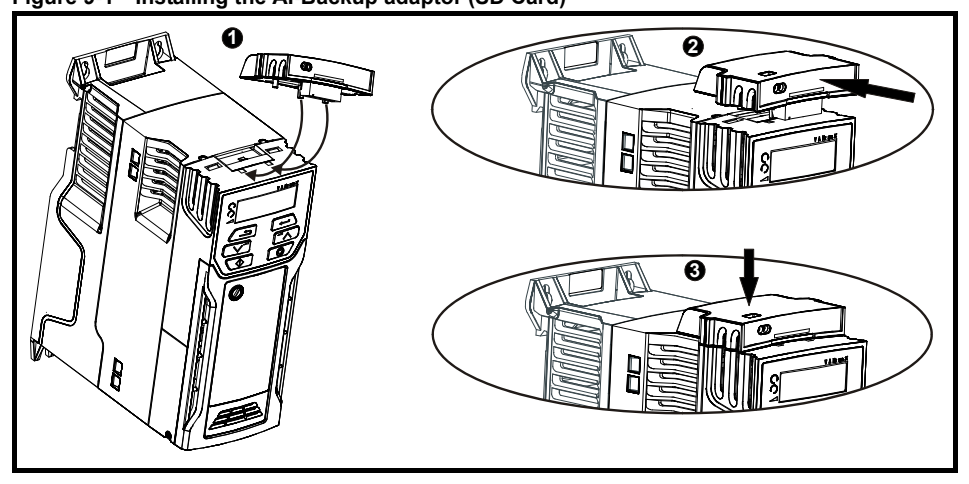

- 1. Identify the two plastic fingers on the underside of the AI-Backup adaptor (1) then insert the two fingers into the corresponding slots in the spring-loaded sliding cover on the top of the drive.
- 2. Hold the adaptor firmly and push the spring loaded protective cover towards the back of the drive to expose the connector block (2) below.

Press the adaptor downwards (3) until the adaptor connector locates into the drive connection below.

### **Figure 9-2 Basic NV Media Card operation**

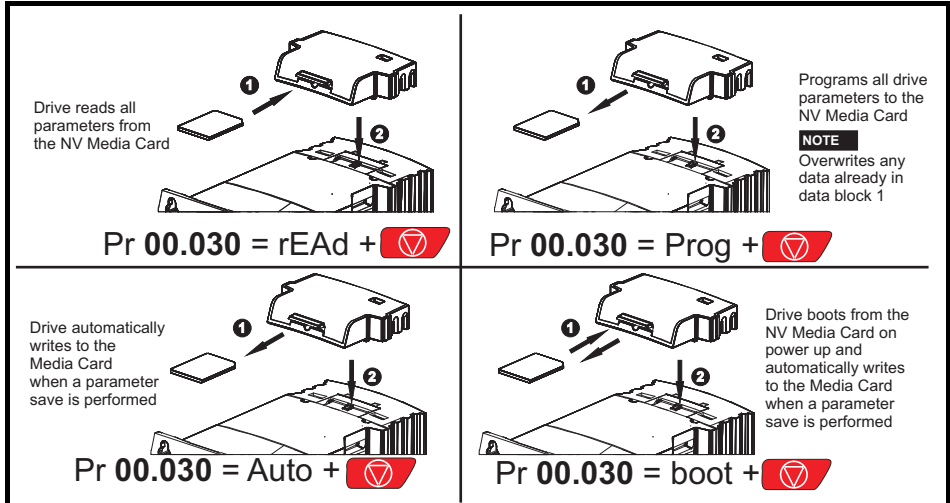

The whole card may be protected from writing or erasing by setting the read-only flag, refer to the *Drive User Guide* for further information. The card should not be removed during data transfer, as the drive will produce a trip. If this occurs then either the transfer should be reattempted or in the case of a card to drive transfer, default parameters should be loaded.

## <span id="page-54-0"></span>**10 UL listing information**

### <span id="page-54-1"></span>**10.1 General**

Drive sizes 1 to 4 have been assessed to meet both UL and cUL requirements.

UL listings can be viewed online at www.UL.com. The UL file number is E171230.

### <span id="page-54-2"></span>**10.2 Mounting**

Drives can be installed in the following configurations:

- Standard or surface mounted. Refer to the *Drive User Guide* for further information.
- Bookcase mounted. Drives are mounted side by side with no space between them. This configuration minimizes the overall width of the installation.

### <span id="page-54-3"></span>**10.3 Environment**

Drives are able to meet the following UL/NEMA environmental ratings:

- Type 1. The drive must either be installed with a UL Type 1 kit or be installed in a Type 1 enclosure.
- Type 12. The drive must be installed in a Type 12 enclosure.
- The remote keypad is rated to both UL Type 1 and UL Type 12.
- Drives must be installed in a pollution degree 2 environment or better.

### <span id="page-54-4"></span>**10.4 Electrical ratings**

Suitable for use on a circuit capable of delivering not more than 100,000 RMS symmetrical amperes, at the rated maximum AC voltage.

For information on power and current ratings, see the *Drive User Guide*.

Fuse and circuit breaker (size 1 only with short circuit rating of 10 kA) ratings are given in the *Drive User Guide.*

Unless indicated otherwise in the *Drive User Guide*, fuses may be any UL listed Class J or CC with a voltage rating of at least 600 Vac.

Unless indicated otherwise in the *Drive User Guide*, circuit breakers may be any UL listed type, category control number: DIVQ or DIVQ7, with a voltage rating of at least 600 Vac.

### <span id="page-54-5"></span>**10.5 Opening of branch circuit**

The opening of the branch-circuit protective device may be an indication that a fault has been interrupted. To reduce the risk of fire or electric shock, the equipment may be examined and replaced if damaged. If burnout of the current element of an overload relay occurs, the complete overload relay must be replaced.

Integral solid state short circuit protection does not provide branch circuit protection. Branch circuit protection must be provided in accordance with the National Electrical Code and any additional local "codes", or the equivalent.

### <span id="page-54-6"></span>**10.6 Electrical installation**

The following precautions must be observed:

- Drives are rated for use at 40 °C and 50 °C surrounding air temperature.
- Field wiring terminals are suitable for copper wire only, which must have a temperature rating of at least 75 °C.
- If the drive control stage is powered from an external power supply  $(+24 V)$ , the power supply must be listed or recognized to UL class 2 with appropriate fusing.
- Ground connections must use UL listed closed loop (ring) terminals.

### <span id="page-55-0"></span>**10.7 Motor overload protection**

All models incorporate internal overload protection for the motor load that does not require the use of an external or remote overload protection device. The protection level is adjustable and the method of adjustment is provided within instructions/manual for the product. Maximum current overload is dependent on the values entered into the current limit parameters (*Motoring Current Limit* (04.005), *Regenerative Current Limit* (04.006) and *Symmetrical Current Limit* (04.007) entered as percentage) and the *Motor Rated Current* (00.006) entered in amperes). The duration of the overload is dependent on *Motor Thermal Time Constant* (04.015) variable up to a maximum of 3000 seconds. The default overload protection is set such that the product is capable of 150 % of the current value entered into the motor rated current parameter for 60 seconds. The product can be connected to a motor thermistor to protect the motor, in the event of a motor cooling fan failure.

### <span id="page-55-1"></span>**10.8 Motor overspeed protection**

The drive is installed with solid state motor overspeed protection.

However, this feature does not provide the level of protection provided by an independent, highintegrity overspeed protection device and should not be considered as a safety function.

### <span id="page-55-2"></span>**10.9 Thermal memory retention**

Drives incorporate thermal memory retention that complies fully with the requirements of UL508C.

The drive is provided with motor load and speed sensitive overload protection with thermal memory retention that complies with the US National Electrical Code (NFPA 70) clause 430.126 and Underwriters Laboratories Standard UL508C, clause 20.1.11 (a). The purpose of this protection is to protect both drive and motor from dangerous overheating in the event of repeated overload or failure to start, even if the power to the drive is removed between overload events.

For full explanation of the thermal protection system, refer to the *Drive User Guide* for further information.

In order to comply with UL requirements for thermal memory retention, it is necessary to set the *Thermal Protection Mode* (04.016) to zero; and the *Low Frequency Thermal Protection Mode* (04.025) must be set to 1 if the drive is operated in Heavy Duty mode.

Alternatively, an external thermal sensor or switch may be used as a means of motor and drive overload protection that complies with the requirements of UL508C, clause 20.1.11 (b). This protection method is particularly recommended where independent forced cooling of the motor is used, because of the risk of overheating if the cooling is lost.

### **External thermal sensor**

The drive is provided with a means to accept and act upon a signal from a thermal sensor or switch imbedded in the motor or from an external protective relay. Refer to the *Drive User Guide* for further information.

### <span id="page-56-0"></span>**10.10 Group installation**

### **10.10.1 Definition**

Group Installation Definition: A motor branch circuit for two or more motors, or one or more motors with other loads, protected by a circuit breaker or a single set of fuses.

### **10.10.2 Limitations on use**

#### **All motors rated less than 1 hp**

The drives may be used in group installations where each of the motors is rated 1 hp or less. The fullload current rating of each motor must not exceed 6 A. The motor drive provides individual overload protection in accordance with the NEC clause 430.32.

#### **Smallest motor protected**

The drives may be used in group installations where the smallest motor is protected by the branch fuses or circuit breaker. Limits on the current rating of branch circuit protective fuses and circuit breakers are given in the NEC Table: 430.52.

#### **Other installations**

The motor drives described in this user quide are not UL listed for group installation.

### <span id="page-56-1"></span>**10.11 UL listed accessories**

The following options are UL listed:

- AI-485 Adaptor
- AI-Backup Adaptor
- Remote Keypad
- UL Type 1 kit
- NV Media card
- SI-PROFIBUS
- SI-DeviceNet
- SI-CANopen
- SI-EtherNet
- SI-EtherCAT
- SI-I/O

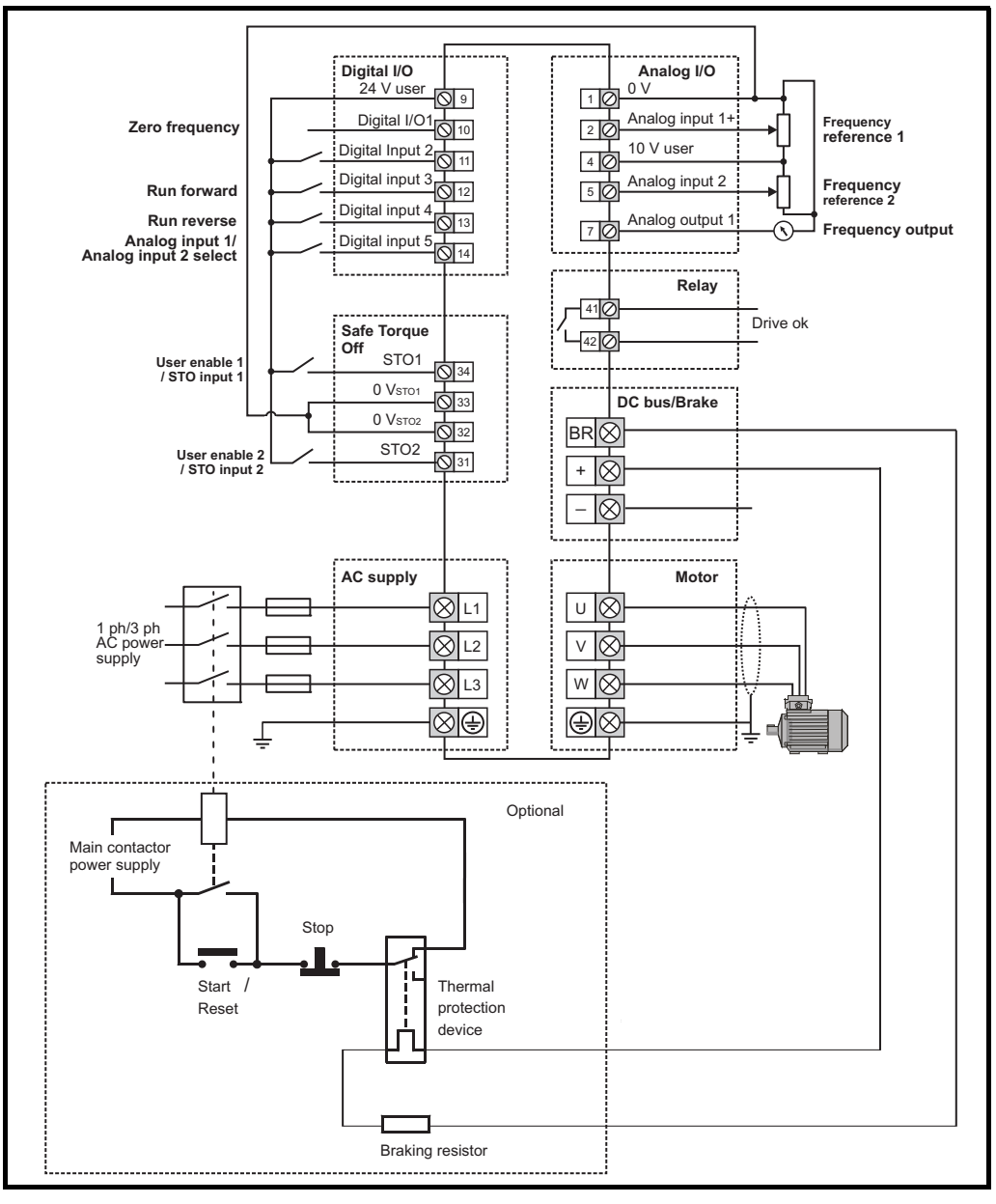

**NOTE**

The 0 V terminals on the Safe Torque Off are isolated from each other and the 0 V common. On the size 2 110 V drives or when connecting single phase to a dual rated 200 V unit, the supply should be connected to L1 and L3.

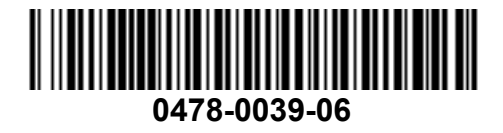